Tchibr

# WLAN internetové rádio

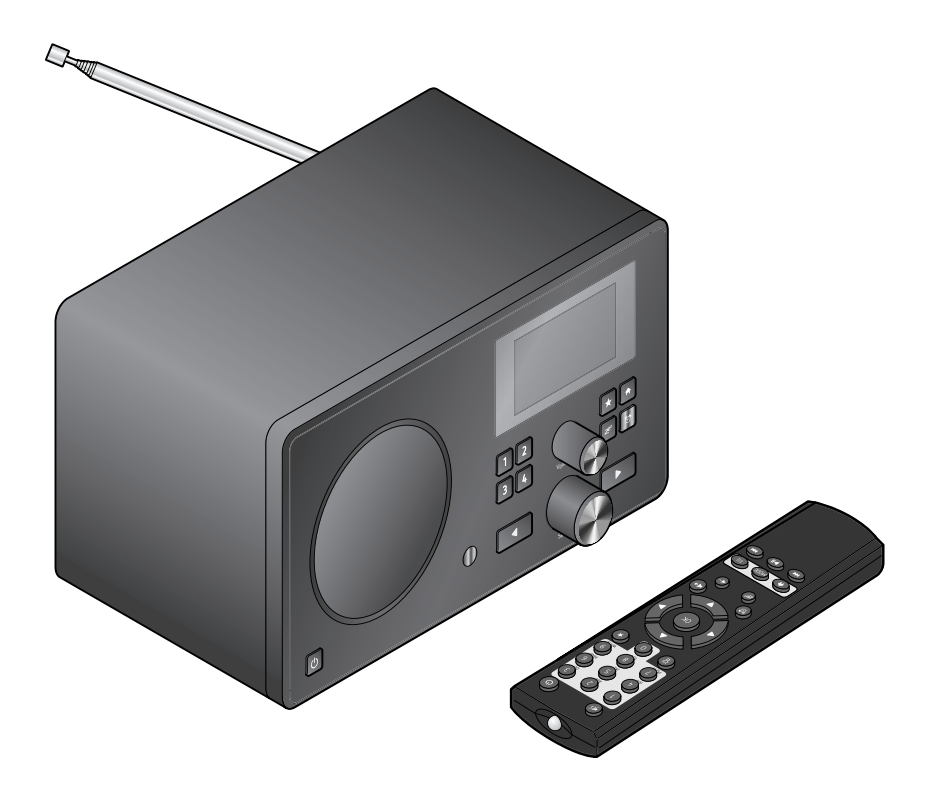

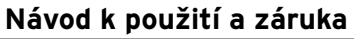

Tchibo GmbH D-22290 Hamburg • 67286X6II6ZAAS

#### **Vážení zákazníci,**

už zase v rádiu nehrají nic, co by se Vám líbilo? S tím je teď konec. S Vaším novým internetovým rádiem můžete přijímat několik tisíc rozhlasových stanic z celého světa.

Máte chuť poslouchat hudbu z Havaje nebo New Orleans? Nebo jen staré písničky ze 60. let? Pro Vaše nové internetové rádio to není vůbec žádný problém. Stisknutím tlačítka si můžete vybrat rozhlasovou stanici podle země nebo žánru.

Je úplně jedno, kde budete chtít rádio poslouchat, protože je moderní a kompaktní, takže se bude hodit kamkoliv. Není zapotřebí osobní počítač. Všechno, co budete potřebovat, je zásuvka a WLAN s rychlým internetovým připojením, nejlépe DSL s časově neomezeným přístupem k internetu za paušální poplatek.

A pokud máte rádi zcela individuální nastavení, můžete si sestavit svůj program z vlastních hudebních souborů. Přes WLAN může internetové rádio přijímat také soubory z Vašeho osobního počítače. Bez jakéhokoliv připojení přes kabel, v celém domě a kdykoliv budete chtít.

Věříme, že Vám tento výrobek bude dlouho sloužit k Vaší spokojenosti a přejeme Vám hodně radosti při surfování s rádiem.

#### **Váš tým Tchibo**

#### **Obsah**

- **4 K tomuto návodu**
- **5 Bezpečnostní pokyny**
- **8 Přehled (rozsah dodávky)**
- **12 Uvedení do provozu a základní ovládání**
- 12 Vybalení
- 12 Vložení baterií do dálkového ovládání
- 12 Umístění přístroje
- 13 Připojení k síti
- 13 Zapnutí / pohotovostní režim
- 14 Regulace hlasitosti
- **15 Systémové požadavky**

#### **16 Listování v nabídce**

- 16 Zadávání číslic, písmen a zvláštních znaků
- 17 Informace na displeji

#### **18 První připojování**

20 Volba jazyka nabídky

#### **21 Poslech internetového rádia**

- 21 Volba rozhlasové stanice
- 22 Zakládání a správa oblíbených položek
- 23 Vyvolání oblíbených položek
- 23 Vyhledávání a přidávání rozhlasových stanic
- **25 Přehrávání vlastních hudebních souborů přes Mediální centrum**
- 26 Seznamy skladeb z Mediálního centra
- **27 Mediatéka MyMediaU správa rozhlasových stanic v internetu**
- **29 Poslech pozemního rádia**
- 29 Ladění rozhlasových stanic a jejich ukládání do paměti
- 30 Vyvolání uložených stanic
- 30 Příjem RDS

#### **31 Nastavování**

- 32 Správa MymediaU
- 32 Síť
- 33 Datum & čas
- 35 Budík
- 37 Jazyk
- 37 Stmívač
- 37 Časovač vypnutí
- 38 Vyrovnávací paměť
- 38 Počasí
- 39 Nastavení FM
- 39 Nastavení lokalních stanic
- 40 Nastavení přehrávání
- 40 Ekvalizér
- 40 Pokračování v přehrávání po zapnutí
- 40 Aktualizace softwaru
- 41 Obnovit výchozí nastavení

#### **42 Informace o počasí a financích a systémové informace v Informačním centru**

- 42 Informace o počasí
- 42 Finanční informace
- 42 Systémové informace
- **43 Připojení externích zařízení**
- 43 Přehrávání z externího zařízení přes internetové rádio
- 43 Přehrávání z internetového rádia přes externí zařízení
- **44 Závada / náprava**
- **45 Čištění**
- **46 Slovníček pojmů**
- **48 Likvidace**
- **49 Prohlášení o shodě**
- **50 Technické parametry**
- **51 Záruka**

#### **K tomuto návodu**

Pozorně si přečtěte bezpečnostní pokyny a výrobek používejte pouze tak, jak je popsáno v tomto návodu, aby nedopatřením nedošlo k poranění nebo škodám.

Uschovejte si tento návod pro pozdější potřebu.

Při předávání výrobku s ním předejte i tento návod.

Symboly v tomto návodu:

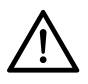

Tento symbol varuje před nebezpečím poranění.

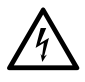

Tento symbol varuje před nebezpečím poranění elektrickým proudem.

Upozornění **NEBEZPEČÍ** varuje před možným těžkým poraněním a ohrožením života.

Upozornění **VÝSTRAHA** varuje před poraněním a značnými věcnými škodami.

Upozornění **POZOR** varuje před lehkým poraněním nebo poškozením.

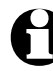

Takto jsou označeny doplňující informace.

## **Bezpečnostní pokyny**

#### **Účel použití**

- Tento přístroj je určen pro bezdrátový příjem internetových rozhlaso vých stanic a k přehrávání hudebních souborů v síti WLAN.
- Je určen k soukromému použití a není vhodný ke komerčním účelům.
- Výrobek používejte pouze v mír ných klimatických podmínkách.

#### **NEBEZPEČÍ pro děti**

- Děti nepoznají nebezpečí, která mohou vzniknout při neodborné manipulaci s elektrickými přístroji. Proto výrobek uchovávejte mimo dosah dětí.
- Baterie mohou být v případě spolknutí životu nebezpečné. Proto uchovávejte baterie a dálkové ovládání mimo dosah dětí. Pokud doško k náhodnému spolknutí baterie, ihned vyhledejte lékařskou pomoc.
- Obalový materiál udržujte mimo dosah dětí. Mimo jiné hrozí i nebezpečí udušení!

#### **NEBEZPEČÍ úrazu elektrickým proudem**

- Neponořujte internetové rádio do vody ani jiných tekutin, protože jinak hrozí nebezpečí úrazu elektrickým proudem.
- Přístroje se nedotýkejte vlhkýma rukama a nepoužívejte jej venku ani v místnostech s vysokou vlhkostí vzduchu.
- Přístroj připojujte pouze do zásuvky instalované podle předpisů, jejíž síťové napětí odpovídá technickým parametrům přístroje.
- Nestavte na přístroj ani do jeho bezprostřední blízkosti nádoby s kapalinami, jako jsou např. vázy. Tyto nádoby by se mohly převrhnout a kapalina by mohla narušit elektrickou bezpečnost.
- Neotevírejte kryt ani neodstraňujte žádné jeho části. Uvnitř přístroje se nacházejí vodivé součásti, které by při dotyku mohly způsobit úraz elektrickým proudem.
- Do otvorů přístroje nestrkejte žádné předměty. Mohly by se dotknout vodivých součástí.
- Vytáhněte síťový adaptér ze zásuvky, ...
	- ... pokud by během provozu došlo k poruše,
	- ... po použití a
	- ... za bouřky.

Přitom tahejte vždy za síťový adaptér, nikoli za připojovací kabel.

- Pro úplné odpojení přístroje od elektrické sítě vytáhněte síťový adaptér ze zásuvky.
- Dbejte na to, aby byla zásuvka dobře přístupná, abyste z ní v případě potřeby mohli síťový adaptér rychle vytáhnout. Připojovací kabel položte tak, aby nebylo možné o něj zakopnout.
- Dbejte na to, aby připojovací kabel nebyl zalomený nebo skřípnutý. Připojovací kabel udržujte v dostatečné vzdálenosti od horkých povrchů a ostrých hran.
- Přístroj neuvádějte do provozu, pokud on sám, síťový adaptér nebo připojovací kabel vykazují zjevné vady nebo přístroj spadl na zem.
- Nenechávejte přístroj v provozu bez dozoru.
- Na výrobku neprovádějte žádné změny. Ani výměnu připojovacího kabelu nesmíte provádět Vy sami. Případné opravy přístroje nebo síťového adaptéru svěřte vždy výhradně odbornému servisu nebo našemu servisnímu centru. V důsledku neodborných oprav mohou uživateli hrozit značná nebezpečí.

#### **VÝSTRAHA před poraněním**

- Pokud se stane, že některá z baterií vyteče, zabraňte kontaktu jejího obsahu s kůží, očima a sliznicemi. Případně zasažená místa okamžitě omyjte vodou a neprodleně vyhledejte lékařskou pomoc.
- Baterie se nesmí nabíjet, rozebírat, vhazovat do ohně ani zkratovat. Nebezpečí exploze!

#### **POZOR na věcné škody**

- Přístroj postavte na pevný, rovný podklad.
- Chraňte přístroj před nárazy, pády, prachem, vlhkostí, přímým sluneč ním zářením a extrémními teplotami.
- Přístroj umístěte do dostatečné vzdálenosti od tepelných zdrojů, např. plotýnek sporáku nebo trouby.
- Pokud přístroj postavíte do regálu, musíte na všech stranách zachovat alespoň 10 cm odstup.
- Na přístroj nestavte žádné svíčky ani jiné zdroje otevřeného ohně.
- Pokud přenesete přístroj z chladného místa do tepla, může v něm zkondenzovat vlhkost. V takovém případě nechte přístroj několik hodin vypnutý.
- Neumisťujte přístroj do bezpro střední blízkosti magnetických polí (vytvářených např. televizory nebo jinými reproduktory).
- V reproduktorech přístroje se nacházejí silné magnety. Karty s magnetickým proužkem, jako jsou například kreditní karty, platební karty apod. udržujte v dostatečné vzdálenosti od těchto magnetů. V opačném případě by mohlo dojít k poškození magnetických proužků. V dostatečné vzdálenosti od pří stroje udržujte také magnetická paměťová média a všechny přístroje, které by mohly být ovlivněny nebo jejichž funkce by mohla být omezena působením magnetického pole.
- Chraňte baterie před nadměrným teplem. Vyjměte baterie z dálkového ovládání, pokd jsou vybité nebo nebudete přístroj delší dobu používat. Zabráníte tak poškození, ke kterému by mohlo dojít, kdyby baterie vytekly.
- Vyměňuite všechny baterie najednou. Nepoužívejte různé typy nebo značky baterií ani baterie s různou kapacitou.
- V případě potřeby vyčistěte před vložením baterií kontakty baterií a přístroje. Nebezpečí přehřátí!
- Při vkládání baterií dbejte na správnou polaritu (+/–).
- K čištění nepoužívejte žíraviny ani agresivní nebo abrazivní čisticí prostředky.
- Nelze zcela vyloučit, že některé laky, plasty nebo prostředky na ošetřování nábytku nenaruší nebo nezměkčí materiál protiskluzových nožiček přístroje.

V případě potřeby proto položte pod výrobek neklouzavou podložku, abyste zabránili nepříjemným stopám na nábytku.

#### **Přehled (rozsah dodávky)**

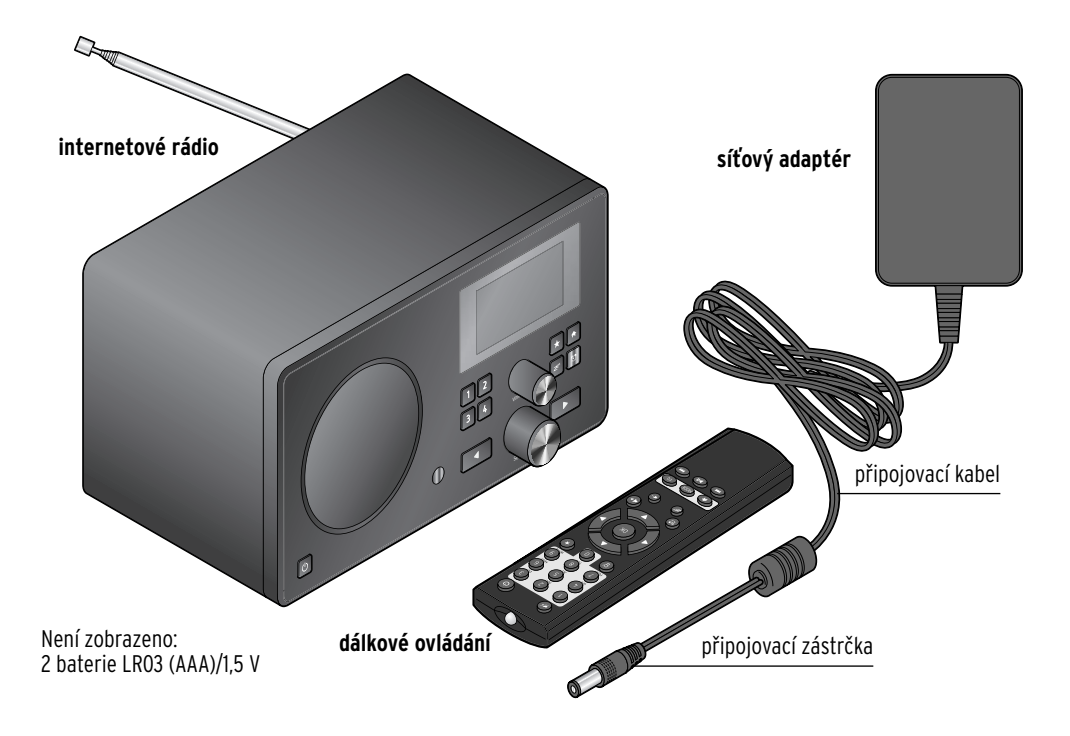

#### **Přední strana**

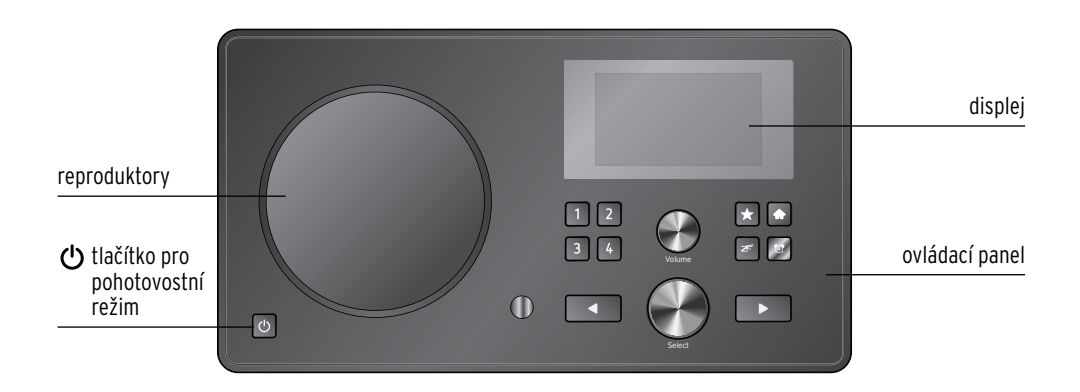

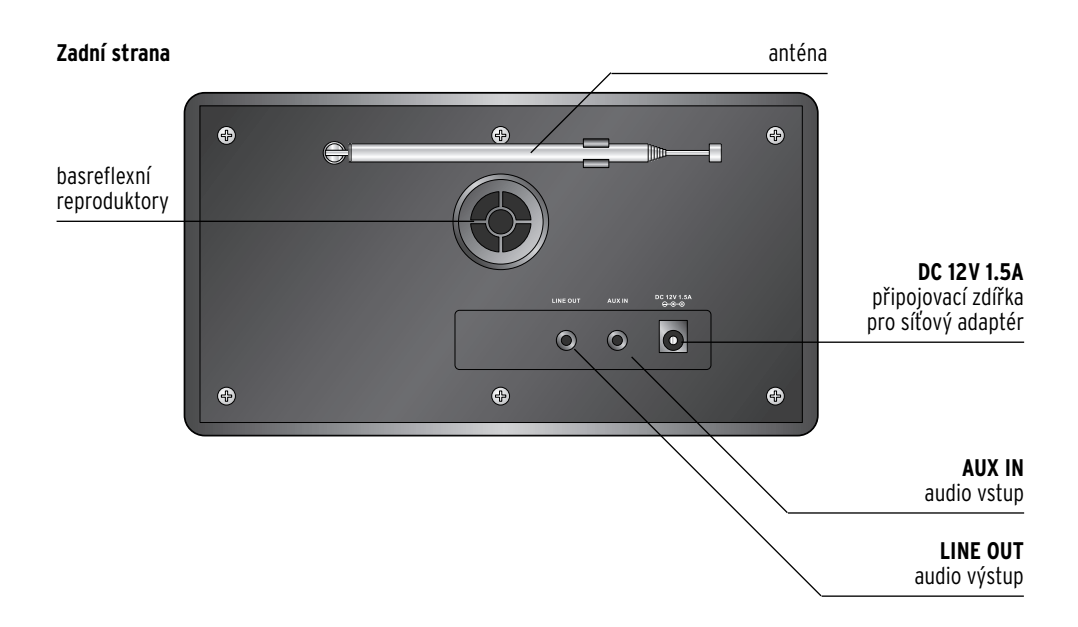

#### **Ovládací panel**

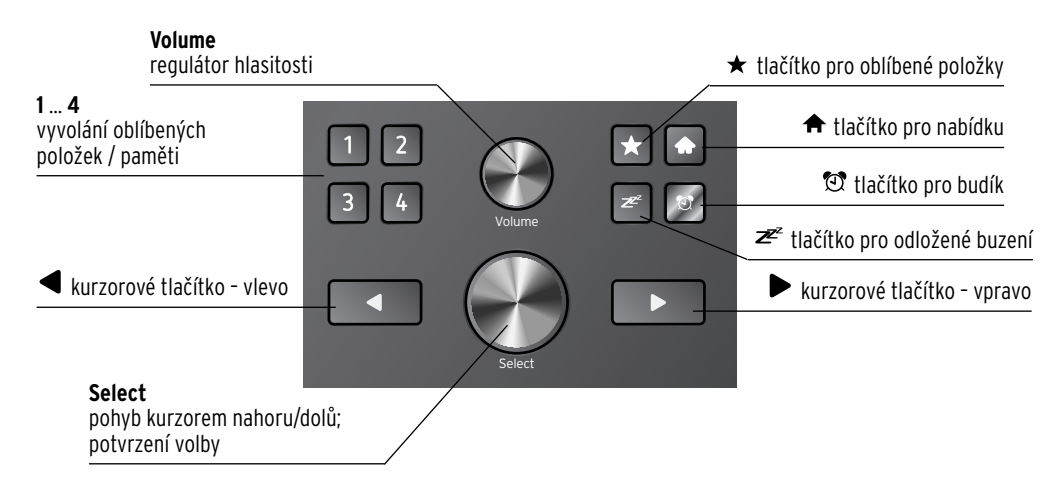

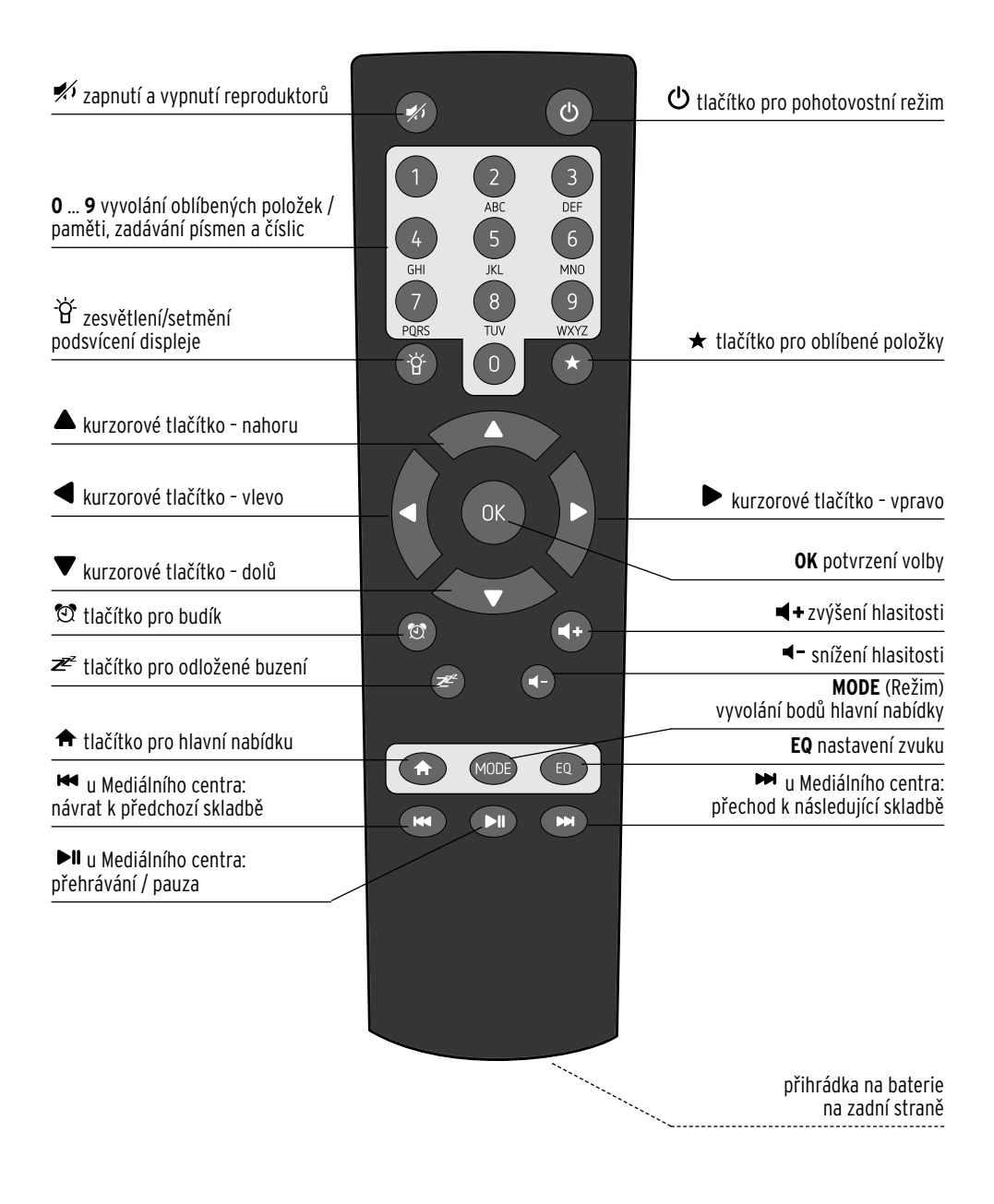

#### **Značky na displeji**

- $\mathfrak{S}$ Ĭ
- probíhá připojování, přístroj pracuje
- nenavázalo se rádiové spojení
- rádiové spojení navázáno / relativní síla signálu
- $\boldsymbol{\beta}$

 $\mathbf{L}^{(+)}$ 

- vyhledávání
- $\hat{\mathbf{H}}$  i

příjem VKV rozhlasu

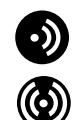

nepřijímá RDS

- RDS příjem je možný
- $\chi_{\Theta}$ je připojeno nějaké audio zařízení

jsou vypnuté reproduktory

 $\blacktriangleright$  $\Theta$ 

囥

臣

je zapnutý budík

- internetová rozhlasová stanice se ukládá do paměti jako oblíbená položka
- soubor z Mediálního centra se přebírá do seznamu skladeb
- ┳┪┵ do paměti se ukládá rozhlasová stanice FM

#### **Uvedení do provozu a základní ovládání**

#### **Vybalení**

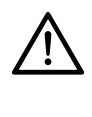

**NEBEZPEČÍ pro děti** – ohrožení života udušením/spolknutím • Obalový materiál se nesmí dostat do rukou dětem. Okamžitě jej zlikvidujte. Také malé součásti (např. baterie) uchovávejte mimo

dosah dětí.

- Vyjměte přístroj z obalu a odstraňte veškerý obalový materiál. m
- **⊳** Odstraňte z displeje ochrannou fólii.

#### **Vložení baterií do dálkového ovládání**

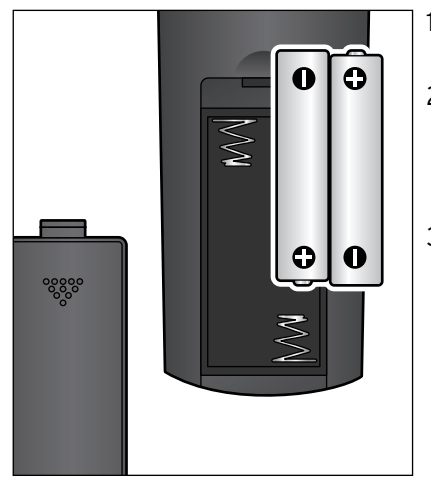

- 1. Vysuňte kryt přihrádky na baterie směrem dolů.
- 2. Do přihrádky na baterie vložte obě dvě baterie (jsou součástí balení) tak, jak vidíte na obrázku. Dbejte na správnou polaritu  $(+/-)$ .
- 3. Kryt přihrádky na baterie opět nasuňte na dálkové ovládání.

#### **Umístění přístroje**

#### **POZOR** na věcné škody

- Chraňte přístroj před horkem, jako je např. přímé sluneční záření nebo teplo z topení. Nestavte na přístroj ani do jeho bezprostřední blízkosti žádné zdroje otevřeného ohně, jako jsou např. hořící svíčky a žádné nádoby naplněné tekutinou.
- Pokud přístroj postavíte do regálu, musíte na všech stranách zachovat alespoň 10 cm odstup.
- Nepokládejte na přístroj žádné předměty.
- $\triangleright$  Přístroj postavte na pevný, rovný podklad.

Internetové rádio může přijímat signály ze sítě WLAN až do vzdálenosti přibližně 100 m. Dosah a kvalita příjmu však mohou být ovlivněny okolními podmínkami. Při výběru polohy k umístění přístroje mějte na paměti následující:

- Překážky jako skříně, zdi nebo betonové stropy snižují dosah přístroje.
- Silná magnetická pole, vytvářená např. reproduktory, mohou rušit příjem.
- Vyzkoušejte případně více poloh k umístění přístroje, abyste dosáhli nerušeného příjmu.

#### **Připojení k síti**

#### **POZOR** na věcné škody

• Používejte pouze dodaný síťový adaptér.

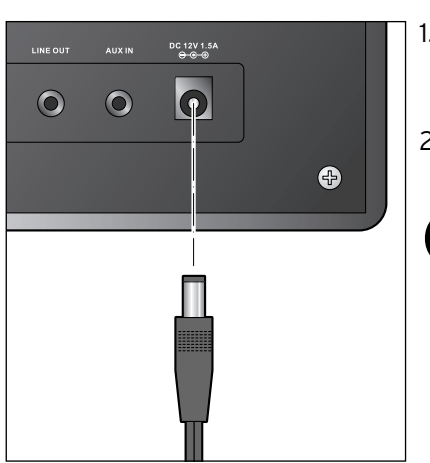

- 1. Zasuňte připojovací zástrčku síťového adaptéru do vstupu **DC 12 V 1.5 A** na zadní straně přístroje.
- 2. Zapojte síťový adaptér do dobře přístupné elektrické zásuvky.
	- Dokud přístroj zůstane připojený k elektrické síti, nachází se v pohotovostním režimu a spotřebovává velmi malé množství elektrické energie.

K úplnému vypnutí přístroje musíte vytáhnout síťový adaptér ze zásuvky.

#### **Zapnutí / pohotovostní režim**

Po připojení k napájení elektrickou energií je přístroj okamžitě zapnutý. Zatímco se přístroj spouští, objeví se na displeji na několik vteřin nápis *Willkommen* (Vítejte), a následně se na něm objeví nápis *Verbinden zum Netzwerk* (Připojování k síti). Při prvním uvádění přístroje do provozu nejsou v přístroji ještě uložena žádná síťová připojení, proto se zobrazení krátce nato přepne na *Scannen für Funknetz* (Vyhledávání bezdrátových sítí). Po několika vteřinách se případně zobrazí na displeji nalezené bezdrátové sítě (WLAN) (viz také kapitola "První připojování").

- ⊳ V kapitole "První připojování" se dozvíte, jak máte pokračovat dál.
- $\triangleright$  K přepnutí přístroje do pohotovostního režimu stiskněte tlačítko  $\spadesuit$ .
- $\triangleright$  K opětovnému zapnutí přístroje stiskněte znovu tlačítko  $\mathsf{\bullet\!$ ). Pokud přístroj nebyl odpojený od dodávky elektrického proudu, zapne se s nastavením, které jste provedli jako poslední.

Na displeji se v pohotovostním režimu zobrazuje datum a čas. Toto zobrazení můžete podle potřeby doplnit zobrazením počasí (viz kapitola "Informace o počasí a financích a systémové informace v Informačním centru"). Potom se budou na displeji zobrazovat střídavě datum/čas a stránka o počasí.

Stisknutím tlačítka **OK** na dálkovém ovládání nebo stisknutím regulá-m toru **Select** (Volba) na přístroji můžete v pohotovostním režimu přepínat také přímo mezi oběma zobrazeními.

#### **Regulace hlasitosti**

Na přístroji:

- ⊳ K snížení hlasitosti otáčejte regulátorem **Volume** (Hlasitost) proti směru hodinových ručiček.
- ⊳ K zvýšení hlasitosti otáčejte regulátorem **Volume** (Hlasitost) ve směru hodinových ručiček.
- Za pomoci dálkového ovládání:
- K snížení hlasitosti stiskněte tlačítko **VOL–**. m
- K zvýšení hlasitosti stiskněte tlačítko **VOL+**. m
- $\triangleright$  K úplnému vypnutí reproduktorů stiskněte tlačítko  $\cancel{\ast}$ .
- $\triangleright$  K opětovnému zapnutí reproduktorů stiskněte znovu tlačítko  $\cancel{\mathscr{A}}$ .

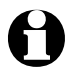

Vysvětlení použitých odborných názvů najdete v kapitole "Slovníček pojmů".

Aby Vaše internetové rádio mohlo fungovat, musí být připojené ke stávající bezdrátové síti (WLAN). Zajistěte, aby byly splněny následující požadavky:

- Potřebujete následující:
	- širokopásmové připojení k internetu, tzn. zpravidla DSL připojení k internetu;
	- bezdrátový přístupový bod, zpravidla WLAN router nebo WLAN modem router, který zajišťuje spojení mezi internetovým rádiem a internetem;
	- časově neomezený přístup k internetu za paušální poplatek, protože během poslechu rádia jsou z internetu neustále stahována data a bez paušálního poplatku by mohlo být zapotřebí zaplatit značné poplatky;
	- osobní počítač, pokud chcete mít s internetovým rádiem přístup ke své sbírce digitální hudby na svém počítači.
- Pokud je Vaše síť chráněla klíčem WEP nebo WPA, musíte tento klíč znát, protože jej musíte při prvním připojování zadat. Pro přístup k nechráněným sítím nepotřebujete žádný klíč.
- Pokud by Vaše bezdrátová síť WLAN nebyla viditelná, je nutné do routeru zapsat MAC adresu internetového rádia, aby bylo spojení možné. MAC adresu najdete v *Informační centrum* > *Systémové informace* > *Informace o bezdrátové síti* > *MAC adresa*. Pokyny k zadávání MAC adresy v routeru najdete v návodu/pomoci přístupového bodu (WLAN routeru).
- Dbejte na to, aby byl přístupový bod (WLAN router) zapnutý a byla aktivována funkčnost WLAN.
- Pokud jste v routeru přidělili pevné IP adresy, zadejte jednu z těchto adres do internetového rádia. Dodatečně pak ještě musíte nastavit následující: masku sítě, bránu a DNS (viz kapitola "Nastavování", oddíl  $. S(f'').$

#### **Listování v nabídce**

V nabídce se můžete pohybovat jak za pomoci dálkového ovládání tak i za pomoci ovládacích prvků samotného přístroje.

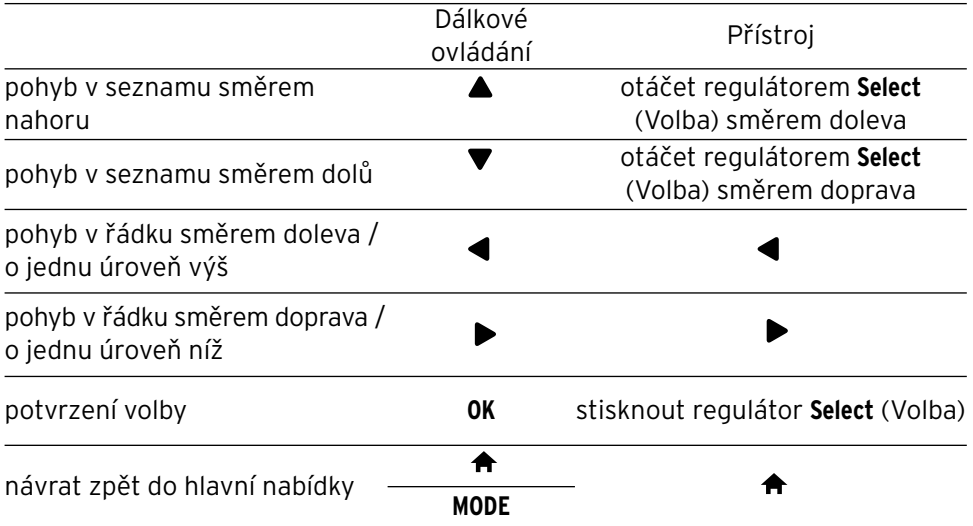

#### **Zadávání číslic, písmen a zvláštních znaků**

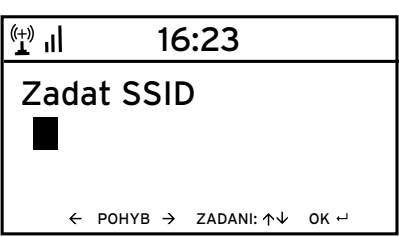

Na přístroji:

Kurzor bliká na volném místě.

K zobrazení následujícího znaku otáčejte regulátorem **Select** (Volba) směrem doprava.

K zobrazení předchozího znaku otáčejte regulátorem **Select** (Volba) směrem doleva.

Pořadí je následující: mezera, písmena (střídavě velká a malá), zvláštní znaky, číslice.

Stisknutím tlačítka můžete přejít na následující místo. Záznam je uložen v paměti. Stisknutím tlačítka se můžete vrátit o jedno místo zpět, a tam případně přepsat to, co je tam napsané.

Když dokončíte celý zápis, potvrďte své zadání stisknutím regulátoru **Select** (Volba).

Pokud chcete smazat jeden jediný záznam, vyberte mezeru (hned před písmenem *A*).

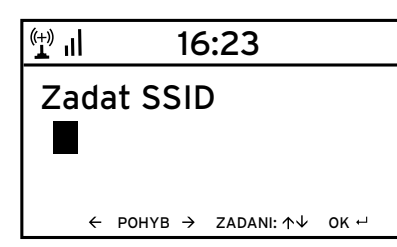

Za pomoci dálkového ovládání:

Kurzor bliká na volném místě.

Stiskněte opakovaně tlačítko s příslušnou číslicí:

- *0* 0 (smazat záznam)
- $1 \t1$  (mezera) @ ! " #  $$ % & ( ) * + , -$ . / : ;
- $\left\{ \left( \sum_{i=1}^{n} x_i \right) \in \mathbb{R}^n \right\}$  ^  $\left\{ \left( \sum_{i=1}^{n} x_i \right) \right\}$  ~ *2* 2 A B C a b c
- *3* 3 D E F d e f
- *4* 4 G H I g h i
- *5* 5 J K L j k l
- *6* 6 M N O m n o
- *7* 7 P Q R S p q r s
- *8* 8 T U V t u v
- *9* 9 W X Y Z w x y z

Alternativně můžete číslice a písmena zadávat také pouze za pomoci kurzorových tlačítek:

- ◀ přechod zpět k předchozímu místu zadání, zadání je možné přepsat
	- volba číslice/písmena
	- volba číslice/písmena
	- přechod dopředu k následujícímu místu zadání, poslední zadání je uloženo do paměti

**OK** potvrzení celého zadání

#### **Informace na displeji**

V nejspodnějším řádku displeje si můžete přečíst, jaké možnosti činnosti Vám daný bod nabídky nabízí, např.:

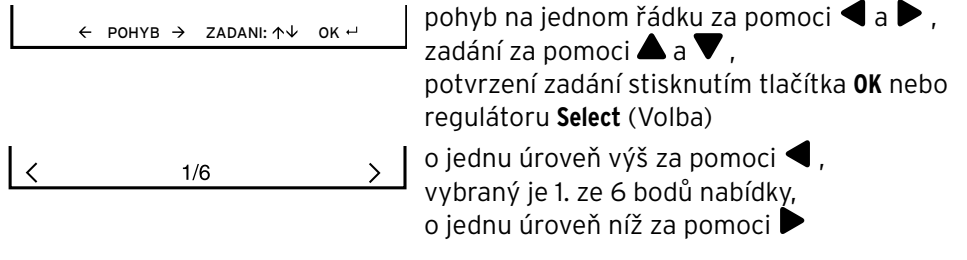

#### **První připojování**

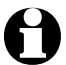

- Abyste zabránili problémům s bezdrátovým spojením, měli byste první připojování provádět v blízkosti přístupového bodu (WLAN routeru).
- Jakmile internetové rádio vytvoří rádiové spojení, můžete případně změnit jazyk nabídky (přednastavená je němčina) (viz "Volba jazyka nabídky").

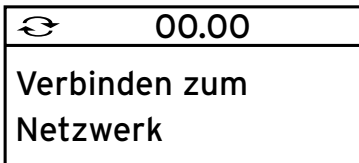

 $\rangle \rangle \rangle \rangle$ 

1. K zapnutí přístroje stiskněte případně tlačítko (<sup>J</sup>).

Zatímco se přístroj spouští, objeví se na displeji na několik vteřin nápis *Willkommen* (Vítejte), a následně se na něm objeví nápis *Verbinden zum Netzwerk* (Připojování k síti).

Při prvním uvádění přístroje do provozu nejsou v přístroji ještě uložena žádná síťová připojení, proto se zobrazení krátce nato přepne na *Scannen für Funknetz* (Vyhledávání bezdrátových sítí).

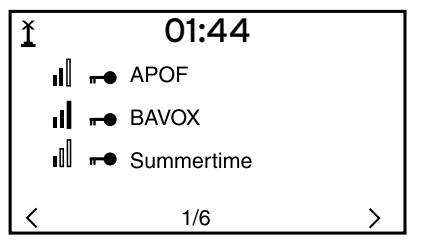

Na displeji se zobrazí seznam dostupných bezdrátových sítí WLAN.

3 svislé pruhy před názvem bezdrátové sítě (SSID) ukazují relativní sílu signálu dané bezdrátové sítě.

Symbol klíče znamená, že je síť chráněná heslem.

- Pokud přístroj nenajde žádné bezdrátové sítě WLAN, objeví se na displeji nápis *Kein Netzwerk gefunden* / *Nebyla nalezena žádná bezdrátová síť*. V takovém případě pak změňte své stanoviště a překontrolujte svůj WLAN router.
	- SSID Vašeho přístupového bodu najdete v nastavení přístupového bodu (routeru).

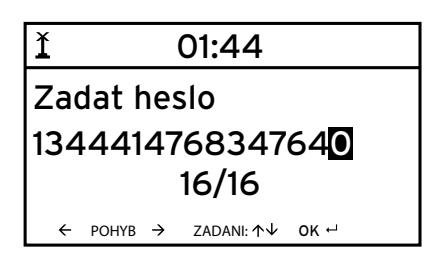

2. Vyberte svou síť a svou volbu potvrďte stisknutím tlačítka **OK**.

Když je Vaše bezdrátová síť WLAN chráněná heslem, následuje výzva k zadání Vašeho hesla.

3. Zadejte heslo za pomoci tlačítek s číslicemi a písmeny na dálkovém ovládání nebo přímo na přístroji. Při zadávání dbejte na správné psaní malých a velkých písmen.

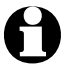

Svou bezdrátovou síť WLAN bezpodmínečně chraňte nějakým heslem. Pouze tak můžete zabránit tomu, aby do něj vnikly neoprávněné osoby a případně jej zneužívaly.

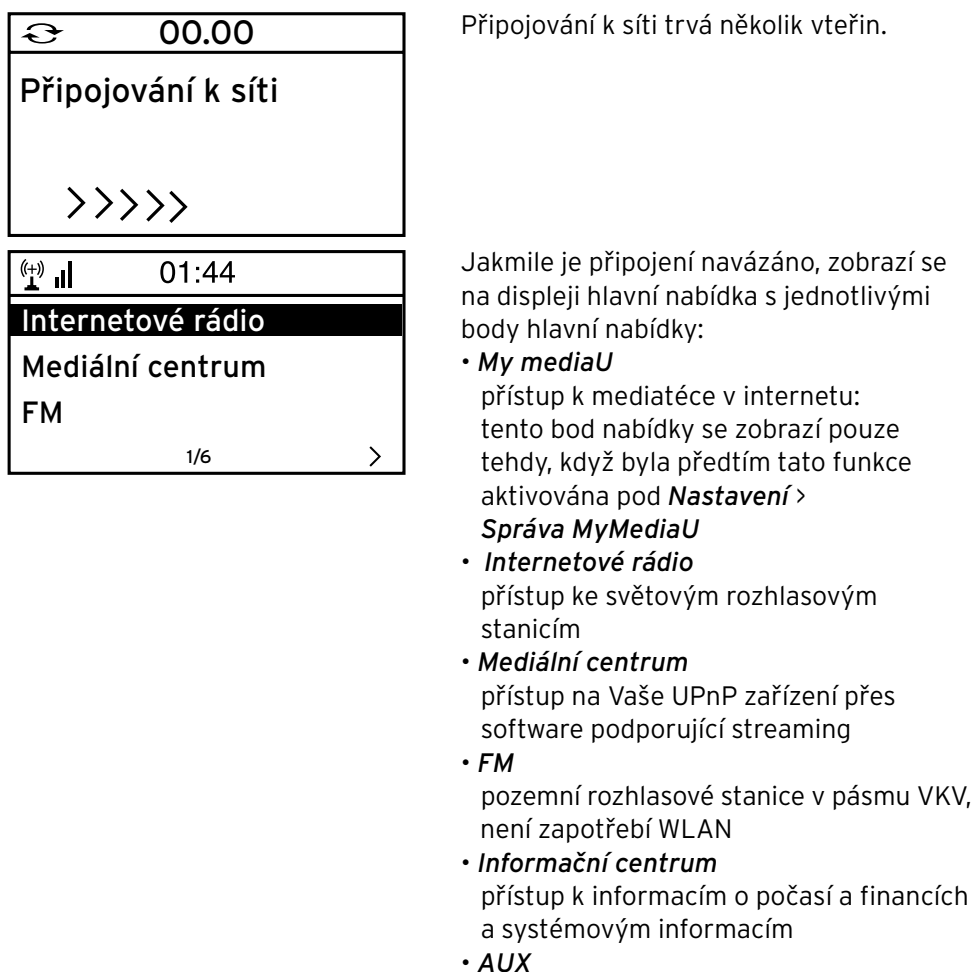

připojení k externímu zařízení (MP3 přehrávač)

- *Nastavení* různá systémová nastavení, budík
- Stisknutím tlačítka **MODE** (Režim) na dálkovém ovládání můžete tyto body m nabídky vždy přímo navolit a přepínat mezi nimi.

#### **Volba jazyka nabídky**

Můžete si vybrat mezi následujícími jazyky: *English* (angličtina), *Deutsch* (němčina), *Français* (francouzština), *magyar* (maďarština), *čeština*, *slovensky* (slovenština) a *polski* (polština).

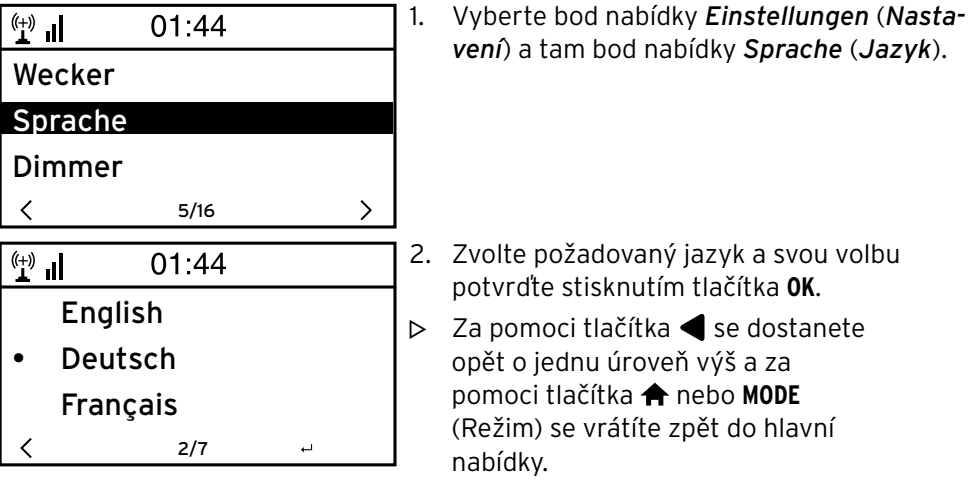

#### **Poslech internetového rádia**

#### **Volba rozhlasové stanice**

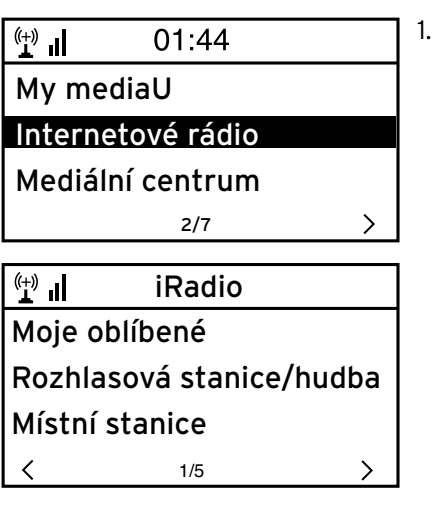

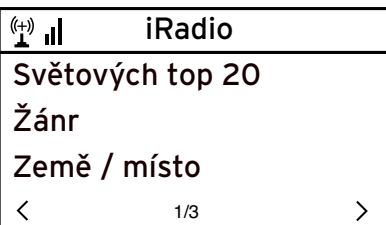

1. Vyberte si položku *Internetové rádio*.

V podnabídce naleznete následující body:

- *Moje oblíbené* seznam uložených rozhlasových stanic
- *Rozhlasová stanice/hudba* seznamy všech dostupných rozhlasových stanic na celém světě
- *Místní stanice* seznam rozhlasových stanic ve Vašem okolí (zjišťuje se z Vaší IP adresy, může být nastaveno také individuálně)
- *Naposledy poslouchané stanice*  historie rozhlasových stanic, které jste poslouchali
- *Servis*

vyhledávání rozhlasových stanic a manuální zadávání rozhlasových stanic

2. Při prvním uvádění přístroje do provozu ještě nejsou v oblíbených položkách ani v historii uložené žádné rozhlasové stanice.

Vyberte si např. *Rozhlasová stanice/hudba*. Na tomto místě si můžete vybrat z následujících:

- *Světových top 20*  seznam nejčastěji poslouchaných rozhlasových stanic na celém světě
- *Žánr*  výběr podle hudebního žánru
- *Země / místo* výběr podle zemí

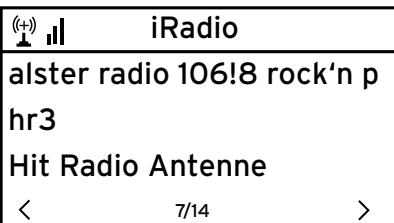

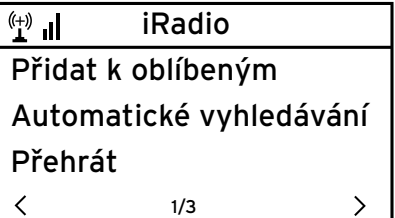

- 3. Zvolte si jednu rozhlasovou stanici.
- 4. Svou volbu potvrďte …

Přístroj se připojí (pokud je signál dostatečně silný). Nyní můžete poslouchat zvolenou rozhlasovou stanici.

 $\ldots$  nebo přepněte stisknutím tlačítka  $\blacktriangleright$  do podnabídky výběru rozhlasových stanic.

- 5. Na tomto místě si můžete vybrat z následujících:
	- *Přidat k oblíbeným*
	- *Automatické vyhledávání*  každá rozhlasová stanice z vybraného seznamu bude postupně po dobu přibližně 30 vteřin hrát
	- *Přehrát*

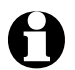

Tyto možnosti jsou Vám k dispozici vždy, když jste označili nějakou rozhlasovou stanici.

 $\triangleright$   $\;$  Za pomoci tlačítka  $\blacktriangleleft$  se dostanete opět o jednu úroveň výš a za pomoci tlačítka **n**ebo **MODE** (Režim) se vrátíte zpět do hlavní nabídky.

#### **Zakládání a správa oblíbených položek**

Oblíbenou položku založíte tak, že … m

 $\ldots$  si vyberete nějakou rozhlasovou stanici, pak stisknete tlačítko  $\bigstar$ a budete jej držet po dobu několika vteřin stisknuté. Během toho, co bude přístroj ukládat rozhlasovou stanici do paměti, bude na nejhornějším řádku displeje zobrazeno  $\mathbb{E}$ . Zobrazení přeskočí na *Moje oblíbené*.

Za pomoci tlačítek  $\blacktriangle$  nebo  $\nabla$  na dálkovém ovládání nebo za pomoci regulátoru **Select** (Volba) na přístroji si můžete vybrat jiné místo k uložení a svou volbu potvrdit stisknutím tlačítka **OK** nebo stisknutím regulátoru **Select** (Volba).

Můžete také pár vteřin počkat a potom se nastavené místo uloží do paměti automaticky.

… označíte nějakou rozhlasovou stanici, vyberete v podnabídce položku *Přidat k oblíbeným* a svou volbu potvrdíte.

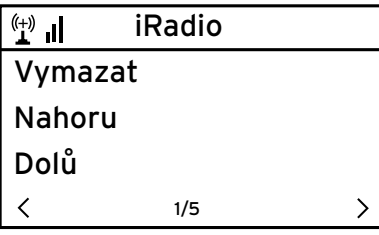

U *Internetové rádio* > *Moje oblíbené* najdete následující body nabídky:

- *Vymazat* vymaže danou rozhlasovou stanici ze seznamu oblíbených
- *Nahoru / Dolů* roztřídí rozhlasové stanice v seznamu
	- *Přejmenovat*  na tomto místě můžete dát dané rozhlasové stanici nějaký název, který jste si sami vybrali • *Přehrát*

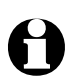

K dispozici máte 250 paměťových míst k uložení oblíbených položek.

#### **Vyvolání oblíbených položek**

K vyvolání nějaké uložené oblíbené položky stiskněte buď tlačítko s odpoví - m dající číslicí nebo přejděte stisknutím tlačítka <a>
debo ></a>
ha dané paměťové místo.

Na přístroji samotném máte k dispozici tlačítka s číslicemi *1* … *4*.

- Za pomoci dálkového ovládání můžete zadat všechna čísla.
- ⊳ Když budete zadávat dvoumístná nebo třímístná čísla, stiskněte tlačítka s odpovídajícími číslicemi rychle po sobě.

Zatímco budete stiskávat tlačítka s číslicemi, bude na displeji zobrazeno paměťové místo velkými číslicemi.

#### **Vyhledávání a přidávání rozhlasových stanic**

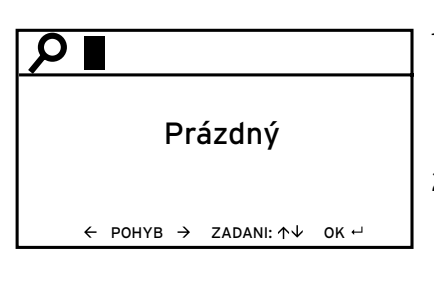

Vyhledávání rozhlasových stanic:

- 1. Když budete hledat určitou rozhlasovou stanici, jejíž název znáte celý nebo alespoň jeho část, vyberte si bod nabídky *Servis* > *Vyhledat stanice*.
- 2. Zadejte tu část názvu rozhlasové stanice, kterou znáte. Přitom nemusíte dbát na správné psaní velkých a malých písmen.

Na displeji se zobrazí všechny rozhlasové stanice, jejichž název obsahuje dané pořadí písmen a číslic.

Pokud přístroj nenajde žádnou shodu, bude se na displeji i nadále zobrazovat nápis *Prázdný*.

Přidávání rozhlasových stanic:

Můžete také přidat nějakou rozhlasovou stanici, která se zatím ještě nenachází na seznamech, když znáte její adresu URL. Tato rozhlasová stanice se pak převezme přímo do seznamu oblíbených položek.

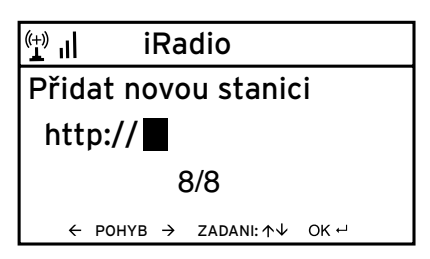

Některé rozhlasové stanice udávají např. na své domovské stránce přímý odkaz pro internetová rádia.

#### **Přehrávání vlastních hudebních souborů přes** *Mediální centrum*

V *Mediálním centru* můžete internetové rádio spojit se svým osobním počítačem nebo jiným serverem UPnP a přehrávat hudební soubory, které jsou na nich uložené a spravované. Nejsnadnější metodou zřizování nového serveru UPnP ve Windows je Media Player.

Předpoklad: Windows XP, Windows Vista, Windows 7; Media Player 11 nebo vyšší.

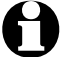

Případně musíte schválit výměnu UPnP.

Příklad ve Windows 7:

1. Otevřete Media Player.

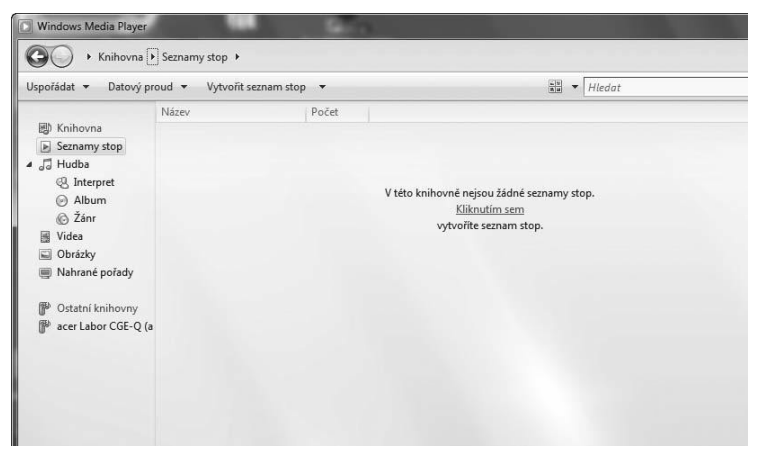

2. V panelu nabídek naklikněte na *Datový proud* > *Automaticky povolit zařízením přehrávat má média*. Potom pár vteřin počkejte.

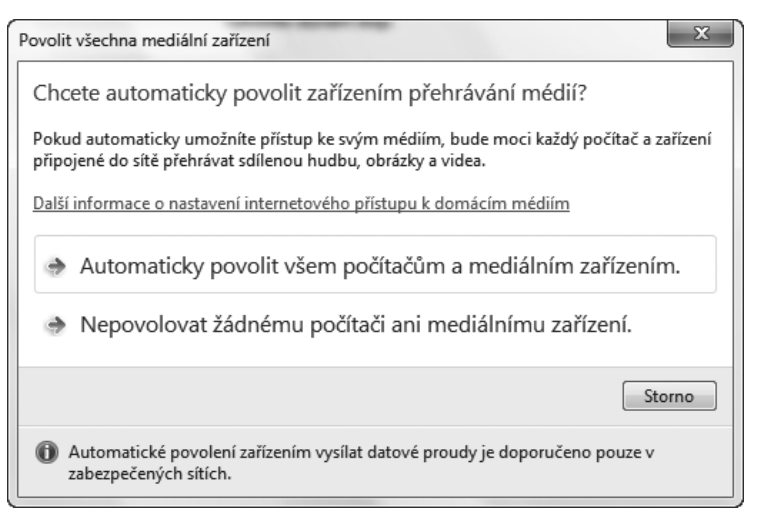

K přehrávání přes internetové rádio musí být osobní počítač zapnutý.

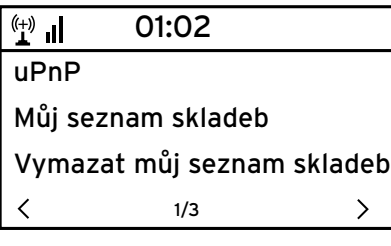

- 1. Na rádiu vyberte *Mediální centrum*> *UPnP* a svou volbu potvrďte stisknutím tlačítka **OK**.
- 2. V seznamu vyberte svůj osobní počítač, resp. UPnP server.
- 3. Nahrejte přes *Hudba* > *Všechny hudební soubory* Vaše hudební soubory do seznamu hudby.
- 4. Vyberte si požadovanou skladbu.

Můžete také namísto nakliknutí *Všechny hudební soubory* vybírat podle kritérií stanovených ve standardu UPnP. Tato kritéria jsou např. :

- *Interpret*
- *Album*
- *Žánr*

Tato kritéria nemusí být všechna obsazena. Pokud jste např. nezaložili žádný seznam skladeb ve Vašem Media Player, bude se na displeji internetového rádia zobrazovat *Prázdný*.

Upozornění: Názvy souborů nesmí obsahovat víc než 40 znaků.

#### **Seznamy k přehrávání z Mediálního centra**

Ze stávajících hudebních skladeb si můžete dočasně vytvořit seznamy skladeb pro internetové rádio. Tyto seznamy se automaticky vymažou, když přístroj vypnete.

Označte jednu skladbu a stiskněte tlačítko **OK** nebo regulátor **Select** (Volba) m a držte je stisknuté. Během přejímání skladby bude na displeji zobrazeno  $\mathbf{\mathbf{\Sigma}}$ .

Tuto skladbu pak najdete pod bodem nabídky *Mediální centrum* > *Můj seznam skladeb.*

Pod *Vymazat můj seznam skladeb* můžete tento seznam vymazat.

⊳ Za pomoci tlačítek **→II, 1<4** a ➡ na dálkovém ovládání můžete přehrávání spouštět a zastavovat a přecházet k následující a předchozí skladbě tak jako obvykle.

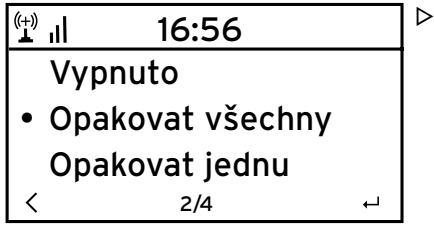

- V bodě nabídky *Nastavení* > *Nastavení přehrávání* si můžete vybírat mezi funkcemi opakování:
	- *Vypnuto*
	- *Opakovat všechny*
	- *Opakovat jednu*
	- *Náhodné pořadí*

#### **Mediatéka** *MyMediaU* **– správa rozhlasových stanic v internetu**

Abyste měli na celém světě, kdykoliv a s každým zařízením podporujícím streaming přístup k Vašim oblíbeným rozhlasových stanicím, můžete si na internetové adrese www.mediayou.net bezplatně zřídit účet (přístup) do mediatéky a přihlásit libovolný počet zařízení. Přístup probíhá přes jméno uživatele a heslo podle Vaší volby.

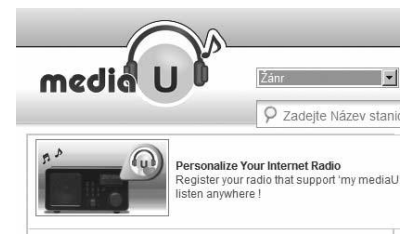

Kromě toho musíte znát také MAC adresu Vašeho zařízení (u MediaYou označovaná jako *sériové číslo*, abyste mohli toto zařízení přihlásit pod "Personalize Your Internet Radio" (Přizpůsobte své internetové rádio).

- MAC adresu internetového rádia najdete pod *Informační centrum* > m*Systémové informace* > *Informace o bezdrátové síti* > *MAC adresa.*
- Abyste měli s internetovým rádiem přístup k mediatéce, musíte **po** přihlášení m zařízení tuto funkci aktivovat pod *Nastavení* > *Správa MyMediaU* (viz také kapitola "Nastavování > *Správa MyMediaU*").

Zařízení se automaticky spojí s Vaším účtem a zobrazí se výběr, který jste v něm provedli:

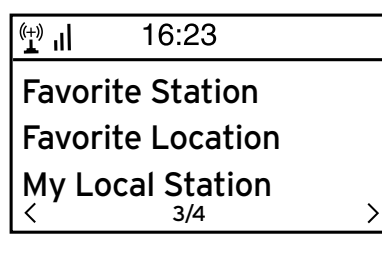

- *Favorite Station* (Oblíbená stanice)
- *Favorite Location/Genre* (Oblíbené místo/žánr)
- *My Local Station* (Moje místní stanice) • *Manually Add*
- (Ručně přidat)
- V závislosti na individuálním nastavení u MyMediaU se může zobrazení v internetovém rádiu lišit.
- Pokud zařízení ještě není přihlášené u MediaYou, objeví se na displeji odpovídající pokyn, když budete chtít aktivovat *MyMediaU*.
- Když jste jedno zařízení přihlásili na více účtech, zobrazí se tyto účty po aktivaci a Vy si budete moci vybrat požadovaný účet. Zadání hesla není zapotřebí.

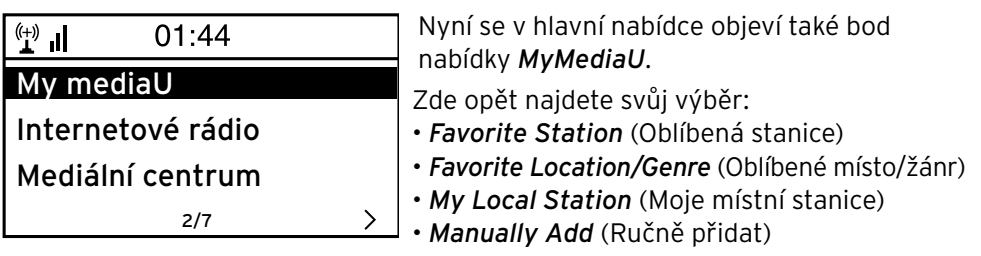

Tento výběr najdete také v mediatéce, ve které můžete rozhlasové stanice odpovídajícím způsobem přiřazovat a spravovat.

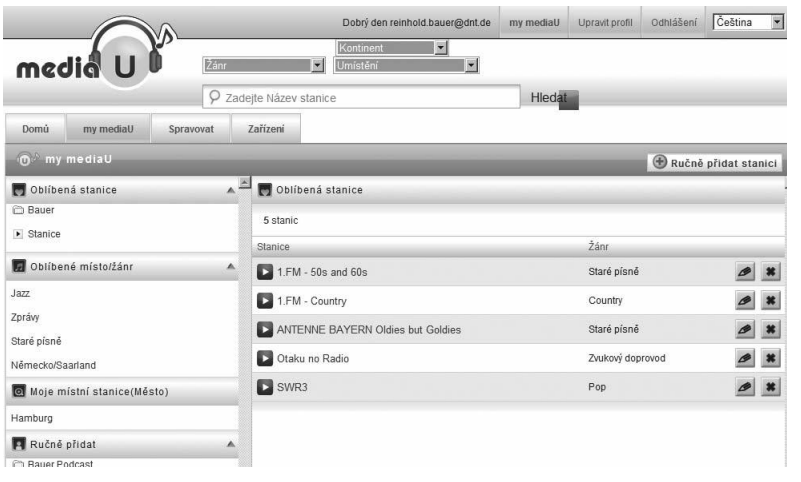

Pod *Ručně přidat* můžete např. zařízení propojit k podcastům. K tomuto účelu musíte znát internetovou adresu (URL) daného podcastu.

- 1. Vyplňte označená pole ve svém účtu MediaYou pod *Ručně přidat*.
- 2. V internetovém rádiu přejděte na *Nastavení* > *Správa MyMediaU* a **znovu aktivujte.**
- 3. Pod *MyMediaU* > *Ručně přidat* najdete všechny ručně přidané složky a adresy a můžete vybrat podcast.

Následující formáty podcastů jsou podporovány:

- asx
- $\cdot$  m3u
- pls
- pure streaming s protokolem HTTP, RTSP a MMS

#### **Poslech pozemního rádia**

Když jednou nebudete mít žádný WLAN příjem, můžete za pomoci internetového rádia poslouchat také pozemní vysílání rozhlasových stanic v pásmu VKV.

Vytáhněte teleskopickou anténu. m

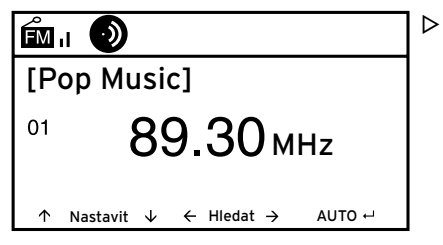

V hlavní nabídce přejděte na *FM*. mNa displeji se zobrazí nastavená frekvence. Další informace závisí na tom, co nastavená rozhlasová stanice vysílá (viz "Příjem RDS").

#### **Ladění rozhlasových stanic a jejich ukládání do paměti**

K ladění rozhlasových stanic a jejich ukládání do paměti máte tři možnosti:

#### **Manuální vyhledávání stanic:**

 $\triangleright$  Měňte frekvenci za pomoci tlačítek  $\blacktriangle/\blacktriangledown$  na dálkovém ovládání, resp. za pomoci regulátoru **Select** (Volba) na přístroji tak dlouho, dokud nenajdete rozhlasovou stanici, která se Vám bude líbit, a to v dostatečné kvalitě.

#### **Automatické vyhledávání stanic:**

 $\triangleright$  Spusťte automatické vyhledávání rozhlasových stanic za pomoci  $\blacktriangleleft$  nebo  $\blacktriangleright$ .

**Uložení rozhlasové stanice do paměti:** 

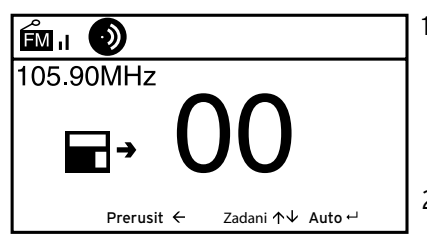

- 1. K uložení naladěné rozhlasové stanice do paměti stiskněte tlačítko  $\bigstar$  a držte jej stisknuté po dobu několika vteřin tak dlouho, dokud se na displeji nezobrazí a *00*.
- 2. Za pomoci tlačítek  $\blacktriangle$  nebo  $\nabla$  na dálkovém ovládání nebo za pomoci regulátoru **Select** (Volba) na přístroji si vyberte nějaké paměťové místo a svou volbu potvrďte stisknutím tlačítka **OK** nebo stisknutím regulátoru **Select** (Volba).

Aktuální číslo paměťového místa je zobrazeno vlevo na displeji.

**Automatické vyhledávání rozhlasových stanic s automatickým ukládáním do paměti:**

Spusťte automatické vyhledávání rozhlasových stanic stisknutím tlačítka **OK** m nebo stisknutím regulátoru **Select** (Volba).

Přístroj automaticky prohledá celou frekvenční oblast a uloží do paměti postupně všechny nalezené rozhlasové stanice na paměťová místa.

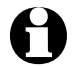

K dispozici máte 20 paměťových míst.

#### **Vyvolání uložených rozhlasových stanic**

K vyvolání nějaké uložené rozhlasové stanice stiskněte buď tlačítko s odpoví-m dající číslicí nebo přejděte stisknutím tlačítka  $\blacksquare$  nebo  $\blacksquare$  na dané paměťové místo.

Na přístroji samotném máte k dispozici tlačítka s číslicemi *1* … *4*.

Za pomoci dálkového ovládání můžete zadat všechna čísla.

U dvoumístných čísel stiskněte jednotlivá tlačítka s číslicemi rychle po sobě. m

Zatímco budete stiskávat tlačítka s číslicemi, bude na displeji zobrazeno paměťové místo velkými číslicemi.

#### **Příjem RDS**

Přes RDS je možné přijímat ID programu a jiné dodatečné informace k rozhlasové stanici. Předpokladem je dostatečná intenzita pole signálu.

 $\circled{6}$  = dostatečná,  $\circled{6}$  = příliš slabá

Při dostatečném příjmu se na displeji nejdřív zobrazí (RDS) a potom se – v závislosti na rozhlasové stanici – zobrazí případně vysílané informace.

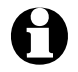

Když budete přepínat z *FM* na internetové rádio nebo na Media Player, bude několik vteřin trvat, než se znovu obnoví připojení k síti.

 $\triangleright$  Za pomoci tlačítka ♠ nebo **MODE** (Režim) opustíte rádio a vrátíte se zpět do hlavní nabídky.

#### **Nastavování**

V bodě hlavní nabídky *Nastavení* můžete provádět různá systémová nastavení a nastavení přístroje, programovat budík a funkce usínání apod. Najdete zde následující body nabídky:

• *Správa MyMediaU*

aktivace/deaktivace přístupu k internetové mediatéce Mediayou

• *Síť*

provádění nastavení sítě

- *Datum & čas* nastavení zobrazení data a času
- *Budík* nastavení, zapnutí a vypnutí času buzení
- *Jazyk*

nastavení jazyka nabídky

• *Stmívač*

aktivace stmívače displeje a režimu úspory energie

- *Časovač vypnutí* nastavení času vypnutí
- *Vyrovnávací paměť* nastavení času k ukládání vysílání datového proudu (streaming)
- *Počasí* nastavení zobrazení počasí
- *Nastavení FM*  volba mono/stereo a frekvenčního pásma pro pozemní rádio
- *Nastavení lokálních stanic*  výběr země pro lokální stanice
- *Nastavení přehrávání*  nastavení funkcí opakování pro soubory z Mediálního centra
- *Ekvalizér*  volba přednastavených přizpůsobení zvuku
- *Pokračování v přehrávání po zapnutí*  přístroj se po zapnutí spustí s posledními nastaveními
- *Aktualizace softwaru* nahrát aktualizace softwaru z internetu a nainstalovat je
- *Obnovit výchozí nastavení*  všechna nastavení se resetují

#### *Správa MyMediaU*

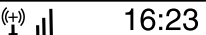

• Aktivovat deaktivovat Zde můžete aktivovat/deaktivovat přístup k internetové mediatéce Mediayou. Abyste mohli využívat této funkce, musíte si nejdřív založit účet u MediaYou (viz kapitola "Mediatéka *MyMediaU* - správa rozhlaových stanic v internetu").

*Síť*

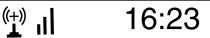

Konfigurace bezdrátové sítě Manuální konfigurace Ověření mobilní sítě po zapnutí 3/3

Přes *Síť* > *Konfigurace bezdrátové sítě* můžete manuálně spustit vyhledávání sítě WLAN.

1. Potvrďte *Konfigurace bezdrátové sítě* stisknutím tlačítka **OK** nebo stisknutím regulátoru **Select** (Volba).

Na displeji přístroje se po několika vteřinách zobrazí všechny dostupné sítě WLAN.

2. Dále postupujte podle popisu v kapitole "První připojování".

Přes *Síť* > *Manuální konfigurace* > *Bezdrátová síť* > *DHCP* můžete přístroji přiřadit pevnou adresu. V normálním případě jsou tyto adresy přidělovány dynamicky a Vy už nemusíte dál nic nastavovat.

Pro dynamické přidělení si vyberte *DHCP (zapnuto).* m

- 1. Pro manuální zadání si vyberte *DHCP (vypnuto).* Očekávají se další zadání. Vždy se požaduje 12místné číslo:
	- *IP adresa*
	- *Maska podsítě*
	- *Výchozí brána*
	- *Preferovaný DNS server*
	- *Náhradní DNS server*

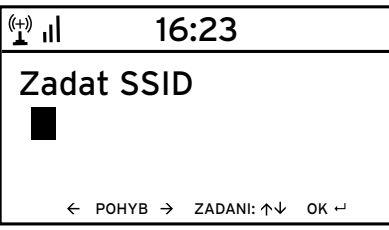

Přes *Síť* > *Manuální konfigurace* > *Bezdrátová síť* > *Zadat SSID* můžete zadat identifikaci sítě WLAN manuálně.

V *Síť* > *Manuální konfigurace* > *Bezdrátová síť* > *Správa* najdete seznam sítí WLAN, do kterých se přístroj již jednou připojil. Když si na tomto místě vyberete Vaši požadovanou síť, nemusíte už zadávat znovu heslo.

Přes *Síť* > *Ověření mobilní sítě po zapnutí* aktivujete/deaktivujete, jestli se má přístroj

po následujícím zapnutí automaticky připojit k nějaké síti.

To je velmi účelné např. k tomu, aby po výpadku elektrické energie i nadále fungoval budík.

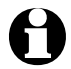

Jakmile je nalezena známá síť, použije se k připojení automaticky odpovídající heslo.

#### *Datum & čas*

Internetové rádio si datum i čas vyzvedává automaticky z centrálního serveru ihned, jakmile došlo k připojení k síti.

Je však nutné, abyste sami prováděli přestavení času ze zimního na letní čas a opačně.

- 1. Vyberte si *Datum & čas* > *SELČ (+1 hodina)*.
- 2. Za pomoci tlačítek  $\blacktriangle / \blacktriangledown$  nebo za pomoci regulátoru **Select** (Volba) vyberte … … *Zapnuto* pro letní čas.
	- … *Vypnuto* pro zimní čas.
- 3. Svou volbu potvrďte stisknutím tlačítka **OK** nebo stisknutím regulátoru **Select** (Volba).

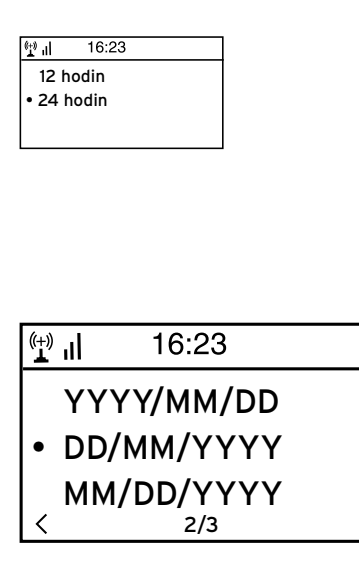

- 4. Vyberte *Datum & čas* > *Nastavení formátu času*.
- 5. Vyberte za pomoci tlačítek  $\triangle$  /  $\nabla$  na dálkovém ovládání nebo za pomoci regulátoru **Select** (Volba) na přístroji 12hodinový nebo 24hodinový formát času.
- 6. Svou volbu potvrďte stisknutím tlačítka **OK** nebo stisknutím regulátoru **Select** (Volba).
- 7. Vyberte *Datum & čas* > *Nastavení formátu data*.
- 8. Vyberte za pomoci tlačítek  $\triangle$  /  $\nabla$  na dálkovém ovládání nebo za pomoci regulátoru **Select** (Volba) na přístroji požadovaný formát.
- 9. Svou volbu potvrďte stisknutím tlačítka **OK** nebo stisknutím regulátoru **Select** (Volba).

Nejspodnější řádek u *Datum & čas* > *GMT* ukazuje greenwichský čas.

 $\mathcal{P}$ 

Když nebudete mít žádný bezdrátový příjem, můžete čas a datum nastavit také manuálně.

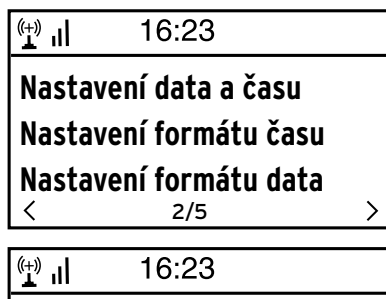

Nastavení data a času 31/07/2011 21:21 DD/MM/YYY HH:MM  $\leftarrow$  POHYB  $\rightarrow$  ZADANI:  $\uparrow \downarrow$  OK  $\leftarrow$  1. Vyberte *Datum & čas* > *Nastavení data a času*.

- 2. Zadejte za pomoci tlačítek  $\triangle / \blacktriangledown$  na dálkovém ovládání nebo za pomoci regulátoru **Select** (Volba) na přístroji vždy danou hodnotu a přejděte za pomoci tlačítka k následujícímu poli zadání.
- 3. Svou volbu potvrďte stisknutím tlačítka **OK** nebo stisknutím regulátoru **Select** (Volba).

#### *Budík*

Zde můžete zadat 2 různé časy buzení.

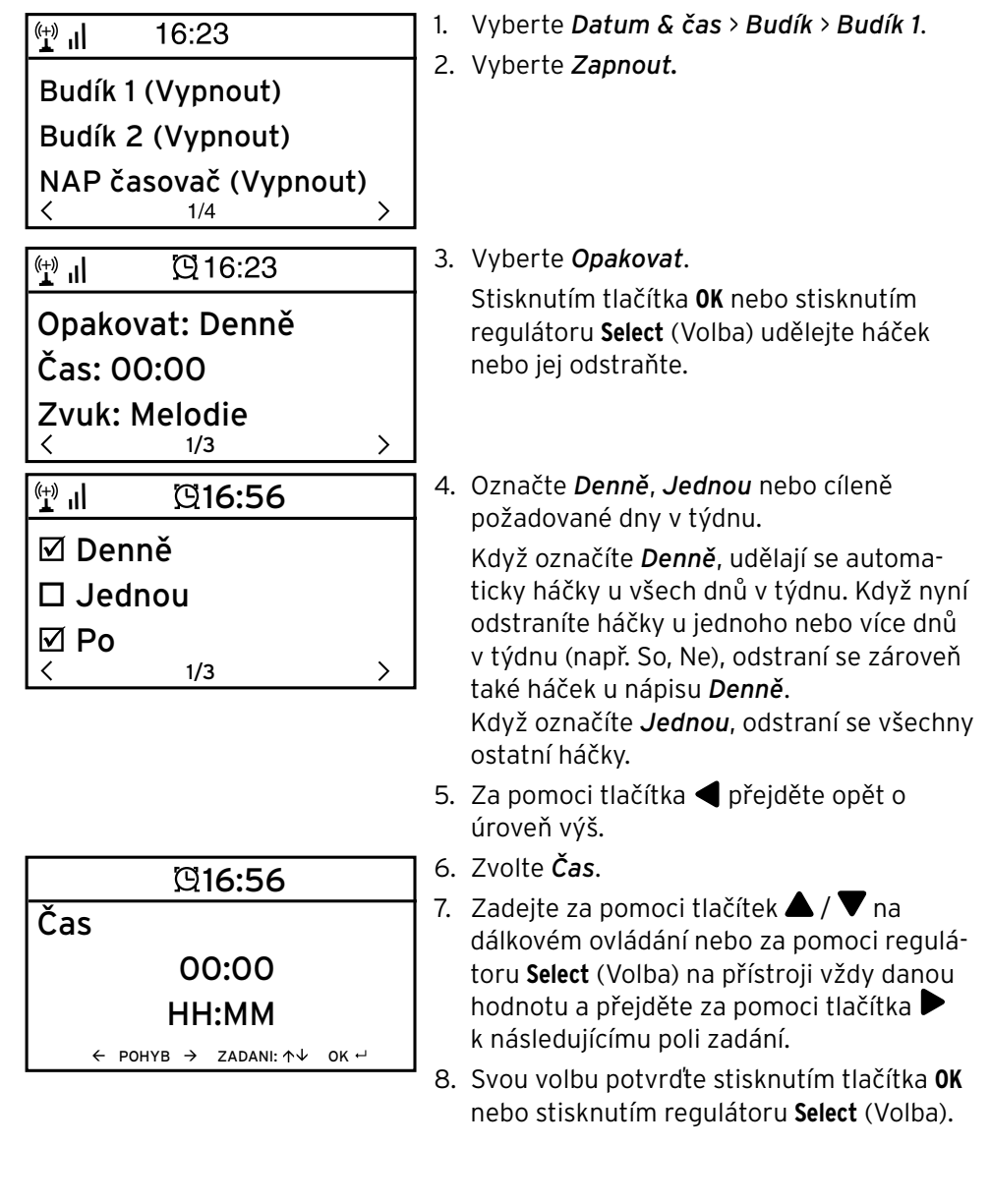

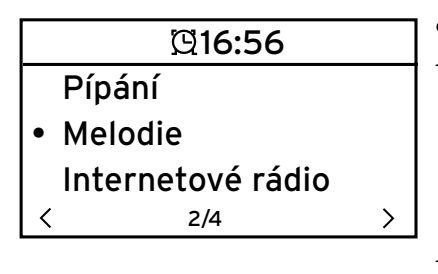

- 9. Vyberte *Zvuk* (druh signálu buzení)). 10. Vyberte si mezi *Pípání*, *Melodie*, *Internetové rádio* a *FM*.
- 11. Za pomoci tlačítka **+** přejděte opět o úroveň výš.

Pouze pro buzení prostřednictvím internetového rádia nebo FM:

- 12. Vyberte *Budík* > *Hlasitost budíku*.
- 13. Za pomoci tlačítek  $\blacktriangleleft$  / $\blacktriangleright$  nastavte hlasitost.
- 14. Svou volbu potvrďte stisknutím tlačítka **OK** nebo stisknutím regulátoru **Select** (Volba).

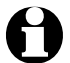

U výběru *Pípání* nebo *Melodie* je přednastavená středně vysoká hlasitost, kterou není možné změnit.

V bodě nabídky *Budík 2* můžete stejným způsobem naprogramovat druhý m čas buzení.

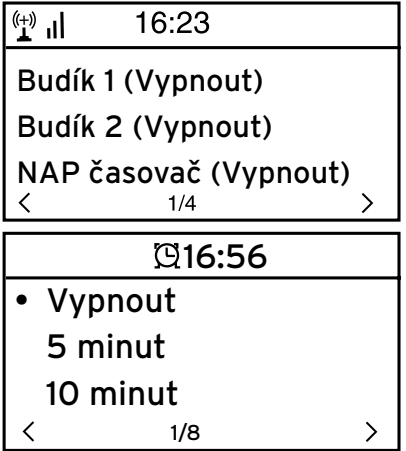

Namísto určitého času můžete nastavit také časový interval (*5 minut* … *120 minut*), za který chcete být probuzeni.

- 1. Vyberte *NAP časovač*.
- 2. Vyberte nějaký časový interval nebo vyberte *Vypnout* k deaktivaci funkce odloženého buzení (NAP časovače) .

**Vypnutí buzení**

⊳ Signál buzení vypnete tím, že stisknete libovolné tlačítko na přístroji nebo na dálkovém ovládání.

Přístroj se potom přepne do pohotovostního režimu.

#### *Jazyk*

Může si vybrat mezi následujícími jazyky: *English* (angličtina), *Deutsch* (němčina), *Français* (francouzština), *magyar* (maďarština), *čeština*, *slovensky* (slovenština) a *polski* (polština).

Zvolte požadovaný jazyk a svou volbu potvrďte stisknutím tlačítka **OK**. m

#### *Stmívač*

V režimu *Úsporný režim* si vyberte jas displeje v úsporném režimu. Přístroj přepne displej po 15 vteřinách automaticky do úsporného režimu, pokud po tuto dobu nestisknete žádné tlačítko. Jakmile stisknete nějaké tlačítko, bude displej opět normálně jasný.

V *Zapnout* nastavíte trvalé podsvětlení displeje.

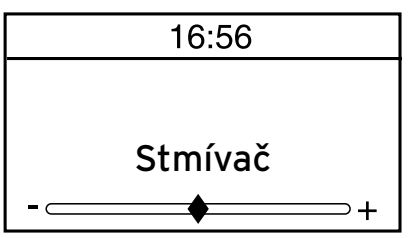

- 1. Vyberte *Úsporný režim*.
- 2. Stmívač nastavte za pomoci tlačítek  $\blacktriangleleft$ / $\blacktriangleright$ na požadovaný jas.
- 3. Svou volbu potvrďte stisknutím tlačítka **OK** nebo stisknutím regulátoru **Select** (Volba).

nebo

- 1. Vyberte *Zapnout*.
- 2. Stmívač nastavte za pomoci tlačítek  $\blacktriangleleft$ / $\blacktriangleright$ na požadovaný jas.
- 3. Svou volbu potvrďte stisknutím tlačítka **OK** nebo stisknutím regulátoru **Select** (Volba).

#### *Časovač vypnutí*

*Časovač vypnutí* vypne přístroj po uplynutí nastavené doby (*15 minut* … *180 minut*) automaticky.

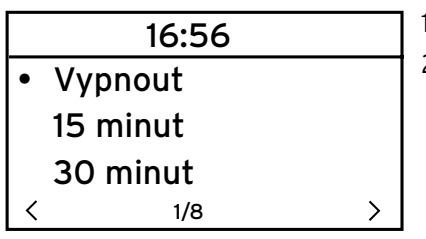

- 1. Vyberte *Časovač vypnutí*.
- 2. Vyberte čas vypnutí nebo vyberte *Vypnout* Vypnout a vyperie cas vypnutí nebo vyperití.<br>• k deaktivaci časovače vypnutí.

#### *Vyrovnávací paměť*

K ukládání krátkodobých přerušení vysílání datového proudu (streamingu, toku dat rozhlasových stanic) do vyrovnávací paměti, přístroj data ukládá a pak je přehrává se zpožděním několika vteřin. Vyrovnávací paměť můžete nastavit v rozmezí od 2 do 8 vteřin.

- 1. Vyberte *Vyrovnávací paměť*.
- 2. Vyberte dobu ukládání.

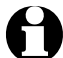

Čím delší je doba ukládání do vyrovnávací paměti, tím jistější si můžete být tím, že se nebudou vyskytovat rušivá přerušení, ale tím déle také trvá, než se rádio připojí.

*Počasí* 

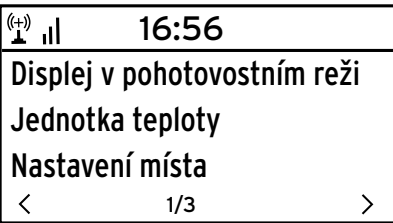

#### 1. Vyberte *Počasí* > *Displej v pohotovostním režimu.*

2. Vyberte *Zapnuto* nebo *Vypnuto* v závislosti na tom, jestli určité zobrazení chcete nebo nechcete vidět na displeji.

Při výběru *Zapnuto* se v pohotovostním režimu bude střídat zobrazení počasí se zobrazením data/času.

- 3. Vyberte *Počasí* > *Jednotka teploty*.
- 4. Vyberte *Stupně Celsia* nebo *Stupně Fahrenheita*.
- 5. Ke stanovení místa, pro které si chcete nechat na displeji zobrazovat údaje o počasí, vyberte *Nastavení místa*.
- 6. Vyberte si oblast (*Afrika*, *Asie*, *Evropa* …) > zemi (… *Česká republika*) > a město ( … *Brno*).

Na displeji se zobrazí aktuální údaje o počasí a předpověď na 5 dní.

Údaje o počasí odsud můžete také připojit k zobrazení na displeji v pohotovostním režimu:

- 1. Označte jméno města.
- 2. Stiskněte tlačítko  $\blacktriangleright$ Na displeji se zobrazí nápis *Přidat na*

*displej v pohotovostním režimu.*

3. Svou volbu potvrďte stisknutím tlačítka **OK** nebo stisknutím regulátoru **Select** (Volba).

#### *Nastavení FM*

Pro pozemní rádio si můžete vybrat mezi režimem stereo a režimem mono.

- 1. Vyberte *Režim*.
- 2. Vyberte buď *Nastavení mono* nebo *Nastavení stereo.*

Pro příjem pozemního rádia v Japonsku si musíte vybrat jiný frekvenční rozsah.

- 1. Vyberte *Oblast*.
- 2. Pro příjem rádia v Japonsku vyberte *Japonsko*, všude jinde *Ostatní*.

#### *Nastavení lokálních stanic*

Přístroj umí podle IP adresy rozpoznat, kde se právě nachází, a potom může automaticky připravit k dispozici seznam místních rozhlasových stanic. Můžete však zadat také jinou zemi, když například chcete, aby Vám rádio nabídlo španělské rozhlasové stanice.

- 1. Vyberte *Nastavení lokálních stanic* > *Manuální nastavení*.
- 2. Vyberte oblast (… *Evropa*) > zemi (… *Španělsko*).
- 3. Svou volbu potvrďte stisknutím *Uložit jako místní stanici*.

nebo

m Vyberte *Automaticky rozpoznat.*

#### *Nastavení přehrávání*

Zde můžete nastavit funkce opakování při přehrávání souborů přes Mediální centrum (viz kapitola "Přehrávání vlastních hudebních souborů přes Mediální centrum").

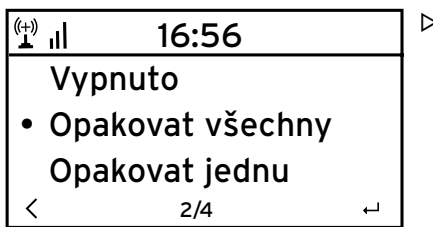

- V bodě nabídky *Nastavení* > *Nastavení* m*přehrávání* si můžete vybírat mezi funkcemi opakování:
	- *Vypnuto*
	- *Opakovat všechny*
	- *Opakovat jednu*
	- *Náhodné pořadí*

#### *Ekvalizér*

Ekvalizér slouží k přizpůsobení zvuku typickému pro daný žánr. Přitom se přes speciální filtr zvyšují nebo snižují basy, výšky a středy.

- Vyberte si mezi *Normální*, *Plochý*, *Jazz*, *Rock*, *Film*, *Klasika*, *Pop* a *Zprávy*. m
- Ekvalizér můžete vyvolat také přímo přes dálkové ovládání stisknutím m tlačítka **EQ**.

Po potvrzení Vaší volby přeskočí zobrazení nejdřív zpět na *Nastavení*, po přibližně 10 vteřinách pak na normální zobrazení přehrávání v závislosti na zdroji, který jste předtím vybrali.

#### *Pokračování v přehrávání po zapnutí*

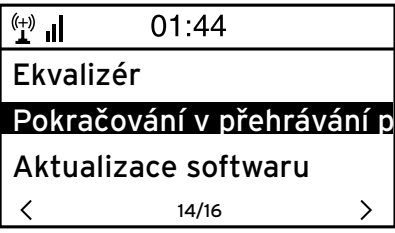

Pokud v tomto bodě vyberete možnost *Zapnuto*, spustí se přístroj po přerušení (vypnutí, výpadek elektrické energie) vždy s nastaveními, která jste vybrali jako poslední.

#### *Aktualizace softwaru*

V tomto bodě můžete – pokud nějaké existují – stáhnout z internetu nejnovější aktualizace softwaru pro Vaše internetové rádio a nainstalovat je.

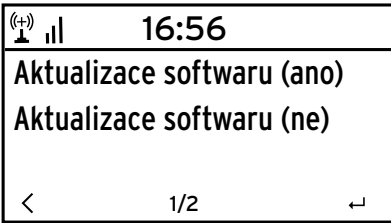

**⊳** K tomuto účelu vyberte Aktualizace *softwaru (ano)* a svou volbu potvrďte stisknutím tlačítka **OK** nebo stisknutím regulátoru **Select** (Volba).

Pokud neexistuje žádná aktualizace softwaru, zobrazí se na displeji nápis *Aktualizace není k dispozici*.

Je možné, že bude zapotřebí restartovat přístroj. K tomuto účelu na několik vteřin vytáhněte síťový adaptér ze zásuvky.

#### *Obnovit výchozí nastavení*

Někdy může být účelné obnovit výchozí nastavení přístroje, např. když změníte svou síť WLAN nebo když přístroj z nějakého důvodu nebude chtít navázat žádné spojení.

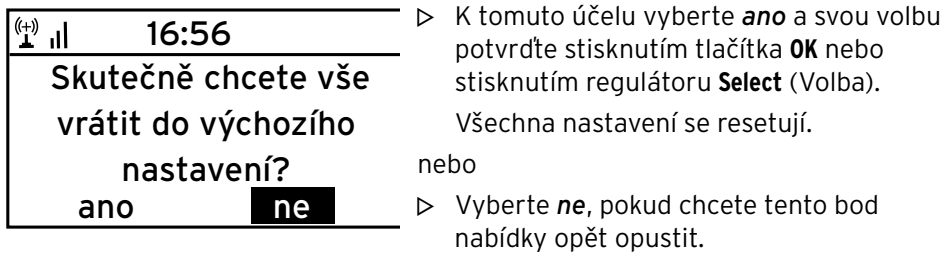

#### **Informace o počasí a financích a systémové informace v Informačním centru**

Na tomto místě se přes WLAN sestavují nejrůznější informace o počasí a financích z celého světa. Kromě toho zde obdržíte systémové informace Vašeho přístroje.

#### *Informace o počasí*

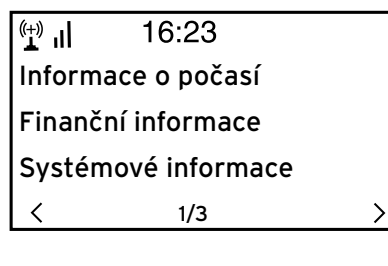

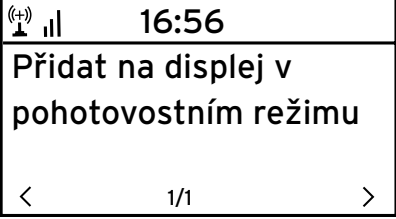

- 1. Vyberte v hlavní nabídce *Informační centrum* > *Informace o počasí*.
- 2. Vyberte oblast (*Afrika*, *Asie*, *Evropa* …) > zemi (… *Česká republika*) > město ( … *Brno*).
	- Na displeji se zobrazí aktuální údaje o počasí a předpověď na 5 dní.

Pokud chcete tyto informace přidat k zobrazení na displeji v pohotovostním režimu, postupujte podle následujících pokynů:

- 1. Označte jméno města.
- 2. Stiskněte tlačítko ▶.

Na displeji se zobrazí nápis *Přidat na displej v pohotovostním režimu.*

3. Potvrďte své zadání stisknutím tlačítka **OK**.

Informace o počasí se bude nyní zobrazovat na displeji v pohotovostním režimu střídavě se zobrazením data/času.

#### *Finanční informace*

Na tomto místě se na displeji zobrazí informace celosvětových stavů na burze.

#### *Systémové informace*

Zde obdržíte informace k *Verzi* softwaru a pod *Informace o bezdrátové síti* najdete následující údaje:

- *Stav* (rádiového příjmu)
- *MAC adresa*
- *SSID* (identifikace WLAN)
- *IP adresa*
- *Podsíť*
- *Brána*
- *DNS 1* (upřednostňovaný server)
- *DNS 2* (alternativní server)

**POZOR** na věcné škody

• Dbejte pokynů v návodech k použití k externím zařízením.

#### **Přehrávání z externího zařízení přes internetové rádio**

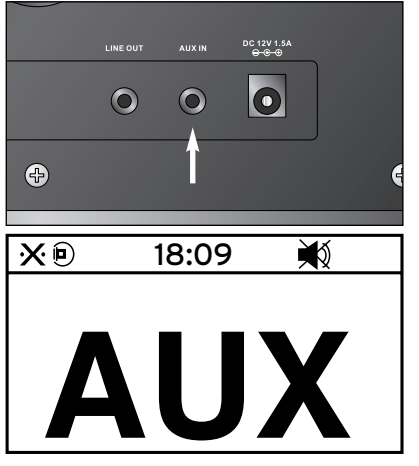

Do vstupu **AUX IN** můžete připojit např. MP3 přehrávač.

K tomu potřebujete audio kabel s jackem 3,5 mm.

Vyberte si v hlavní nabídce bod nabídky *AUX*.

Hudba z MP3 přehrávače se bude přehrávat přes internetové rádio.

Externí zařízení není možné ovládat přes internetové rádio. Na internetovém rádiu je možné pouze regulovat hlasitost připojeného externího zařízení.

#### **Přehrávání z internetového rádia přes externí zařízení**

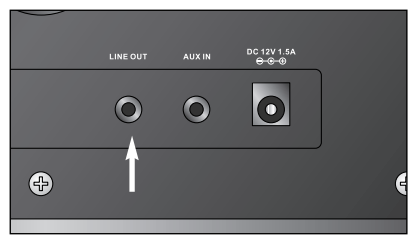

Do výstupu **LINE OUT** můžete připojit např. stereo hifi věž.

- K tomu potřebujete audio kabel s jackem 3,5 mm.
- Vyberte na své stereo hifi věži odpovídající m vstup.

Hudba z internetového rádia se bude přehrávat přes stereo hifi věž.

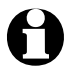

Výstup **LINE OUT není** vhodný k připojení normálních sluchátek ani sluchátek do uší.

#### **Závada / náprava**

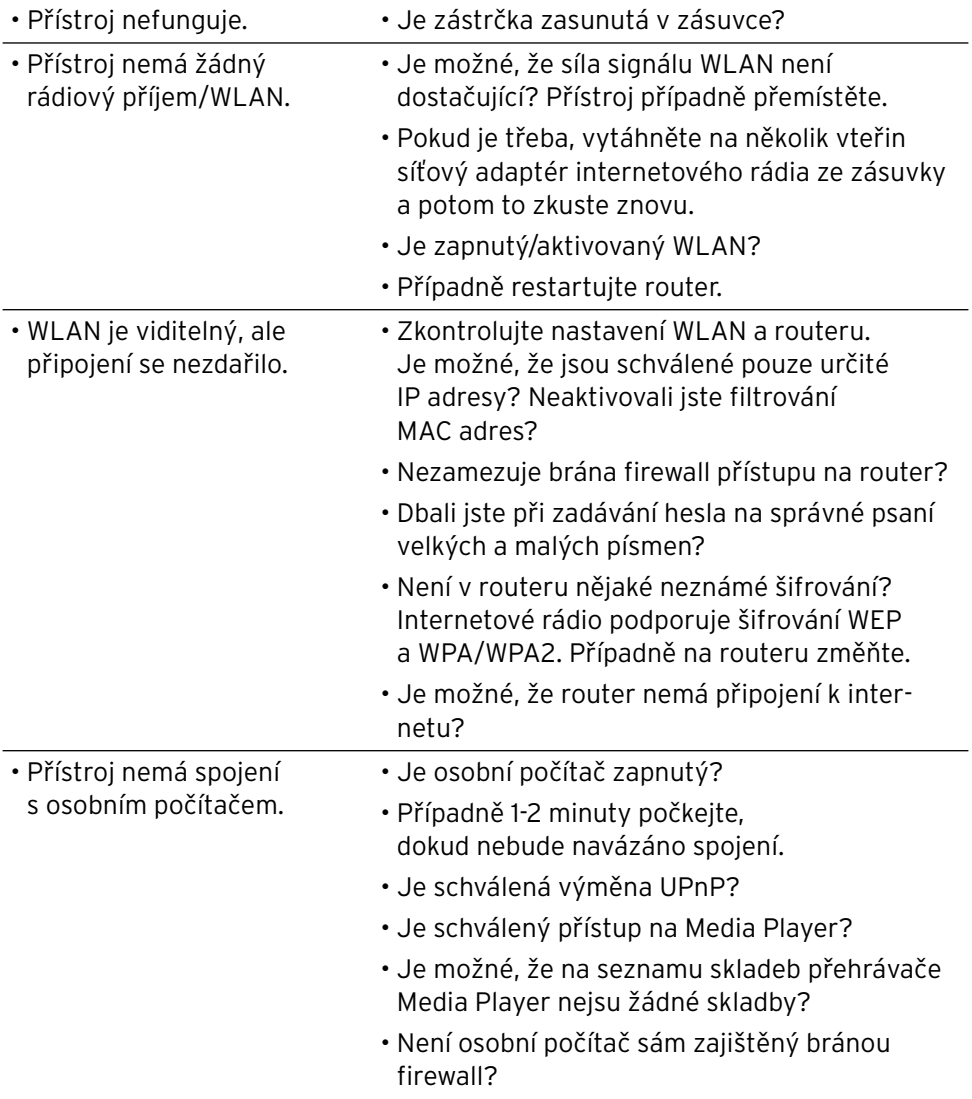

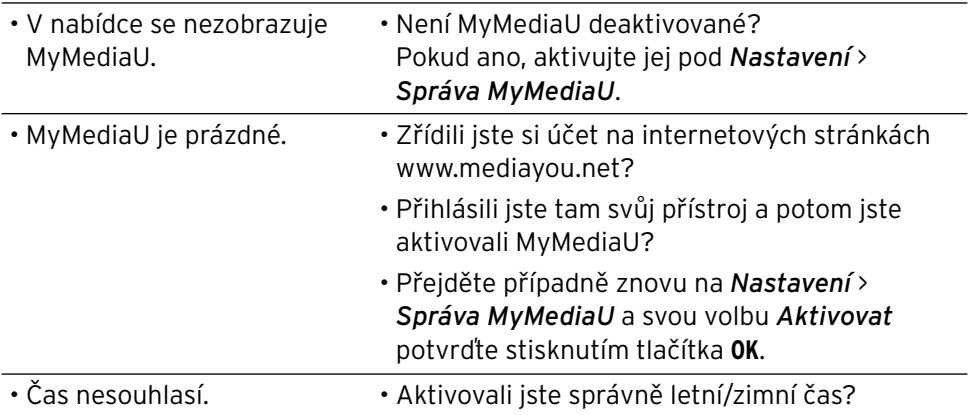

### **Čištění**

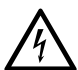

- **NEBEZPEČÍ** ohrožení života elektrickým proudem
- Než začnete přístroj čistit, vytáhněte síťovou zástrčku ze zásuvky.
- Přístroj nesmí být vystaven vlhkosti. Chraňte jej i před kapající a stříkající vodou.

**POZOR** na věcné škody

- K čištění nepoužívejte žíraviny ani agresivní nebo abrazivní čisticí prostředky.
- m V případě potřeby přístroj otřete lehce navlhčeným měkkým hadříkem.

#### **Slovníček pojmů**

#### **Bezdrátový přístupový bod (Wireless Access Point)**

Bezdrátový přístupový bod je síťová součást, např. část routeru, ke které navazují koncová zařízení WLAN (klienti) připojení, aby si mohla vyměňovat data s internetem nebo jinými zařízeními v síti. Přístupový bod se identifikuje přes svou SSID.

*Internetové rádio navazuje připojení k přístupovému bodu, aby mohlo přijímat data z internetu nebo z osobního počítače v síti.* 

#### **Brána firewall**

Hardware nebo software, který má zabránit nechtěnému přístupu cizích osob (hackerů) na vlastní počítač nebo vlastní síť.

Brána firewall může být zabudovaná v routeru nebo nainstalovaná na osobním počítači.

*Když bude brána firewall nainstalovaná na Vašem počítači, musíte ji případně otevřít pro internetové rádio.* 

#### **IEEE 802.11b/ IEEE 802.11g**

Průmyslový standard vydaný Institutem IEEE (Electrical and Electronics Engineers, česky Institut pro elektrotechnické a elektronické inženýrství) pro bezdrátové sítě s maximálním přenosem dat 11 Mbit/s (b), resp. 54 Mbit/s (g).

*Toto internetové rádio podporuje jak IEEE 802.11b, tak také IEEE 802.11g.*

#### **IP adresa**

IP adresa je adresa stanovená podle internetového protokolu (IP, tedy Internet Protocol). Každé zařízení obdrží jednoznačné pořadí 4 skupin čísel oddělených tečkami, např. 192.168.02.01. U protokolu DHCP probíhá toto přiřazování automaticky jako dynamická IP adresa, která se přiděluje při každém připojení vždy znovu.

*Svému přístroji můžete přidělit také pevnou IP adresu, když např. svou síť WLAN schválíte pouze pro určité IP adresy.* 

#### **MAC adresa**

MAC adresa (z angického Media Access Control) je pevná a nezměnitelná hardwarová ardesa, díky které je možné jednoznačně identifikovat síťové komponenty.

*MAC adresu internetového rádia najdete v Informační centrum* > *Systémové informace* > *Informace o bezdrátové síti* > *MAC adresa.*

#### **Protokol DHCP (Dynamic Host Configuration Protocol)**

Protokol DHCP umožňuje serveru nebo routeru dynamické přiřazení IP adresy pro síťové součásti. Další konfigurace není zapotřebí.

#### **RDS (Radio Data System)**

Radio Data System (RDS) je systém určený k přenosu nejrůznějších doplňkových informací určité rozhlasové stanice jako jsou např. dopravní informace, alternativní frekvence, identifikace programu atd.

*Podle symbolu na displeji poznáte, jestli je síla pole signálu dostatečná pro příjem RDS.*

*= dostatečná, = příliš slabá* 

#### **Síť LAN**

Jako Local Area Network (nazývaná také LAN, lokální síť, místní síť) se označuje počítačová síť, která pokrývá malou geografickou, místně ohraničenou oblast.

#### **SSID (Service Set Identifier)**

SSID (Service Set Identifier) nebo ESSID (Extended Service Set IDentifier); ..iméno" (identifikace) bezdrátové sítě podle IEEE802.11, díky kterému je danou síť možné jednoznačně identifikovat. Tato identifikace je přidělována při zřizování sítě (resp. routeru).

*Internetové rádio rozezná všechny nalezené (bezdrátové) sítě automaticky. SSID se však může zadat také manuálně.* 

#### **UPnP (Universal Plug and Play)**

UPnP (Universal Plug and Play) je standard zavedený firmou Microsoft k seřízení všech zařízení v jedné síti nezávisle na jejich výrobci.

*Internetové rádio může za pomoci tohoto standardu komunikovat s osobním počítačem v síti.*

#### **URL (Uniform Resource Locator)**

URL (Uniform Resource Locator, "jednotný lokátor zdrojů") je přístupová adresa na webovou stránku.

Když znáte URL adresu nějaké rozhlasové stanice, můžete k ní mít s inter netovým rádiem cílený přístup.

#### **WEP šifrování**

WEP (Wired Equivalent Privacy, tedy soukromí ekvivalentní drátovým sítím) je označení pro starší zabezpečení bezdrátových sítí Wireless LAN.

*Internetové rádio je schopné přijímat data s WEP šifrováním a dešifrovat je.* 

#### **WPA šifrování**

WPA (Wi-Fi Protected Access, tedy chráněný přístup k Wi-Fi) je novější metoda šifrování pro bezdrátové sítě Wireless LAN. Nabízí větší ochranu před přístupem neoprávněných osob.

*Internetové rádio je schopné přijímat data s WPA šifrováním a dešifrovat je.* 

#### **Wi-Fi (Wireless Fidelity)**

Wi-Fi (Wireless Fidelity) je certifikát pro produkty WLAN, které pracují podle stanoveného standardu, a jsou proto navzájem kompatibilní.

*Internetové rádio je certifikováno podle tohoto standardu.* 

#### **WLAN nebo Wireless LAN (Wireless Local Area Network, lokální bezdrátová síť)**

WLAN je bezdrátová lokální síť pro přenos dat.

*Internetové rádio se spojuje přes WLAN s Vaší sítí a internetem*.

#### **Likvidace**

Tento výrobek, jeho obal a dodané baterie jsou vyrobeny z cenných recyklovatelných materiálů. Recyklace snižuje množství odpadu a šetří životní prostředí.

**Obal** roztřiďte a zlikvidujte. Využijte místních možností ke sběru papíru, lepenky a lehkých obalů.

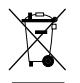

**Přístroje** označené tímto symbolem se nesmí vyhazovat do domovního odpadu!

Staré přístroje jste ze zákona povinni likvidovat odděleně od domovního odpadu. Informace o sběrných místech, na kterých bezplatně přijímají staré přístroje, získáte u obecní nebo městské správy.

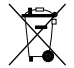

**Baterie a akumulátory** nepatří do domovního odpadu! Vybité baterie a akumulátory jste ze zákona povinni odevzdávat ve sběrně určené obecní či městskou správou nebo ve specializované prodejně, ve které se prodávají baterie.

- Baterie a akumulátory označené těmito písmeny obsahují mimo jiné **Pb**
- následující škodlivé látky: **Cd**
- Pb = olovo, Cd = kadmium, Hg = rtuť. **Hg**

#### **Prohlášení o shodě**

#### EG-Konformitätserklärung **EU-Declaration of Conformity**

Hiermit erklären wir, dass das nachfolgend bezeichnete Gerät den einschlägigen EG-Richtlinien The measurement of the matter behavior enterpret between the Serie entispectation of the term of the term of the series of the series of the series of the series of the series of the series of the series of the series of t

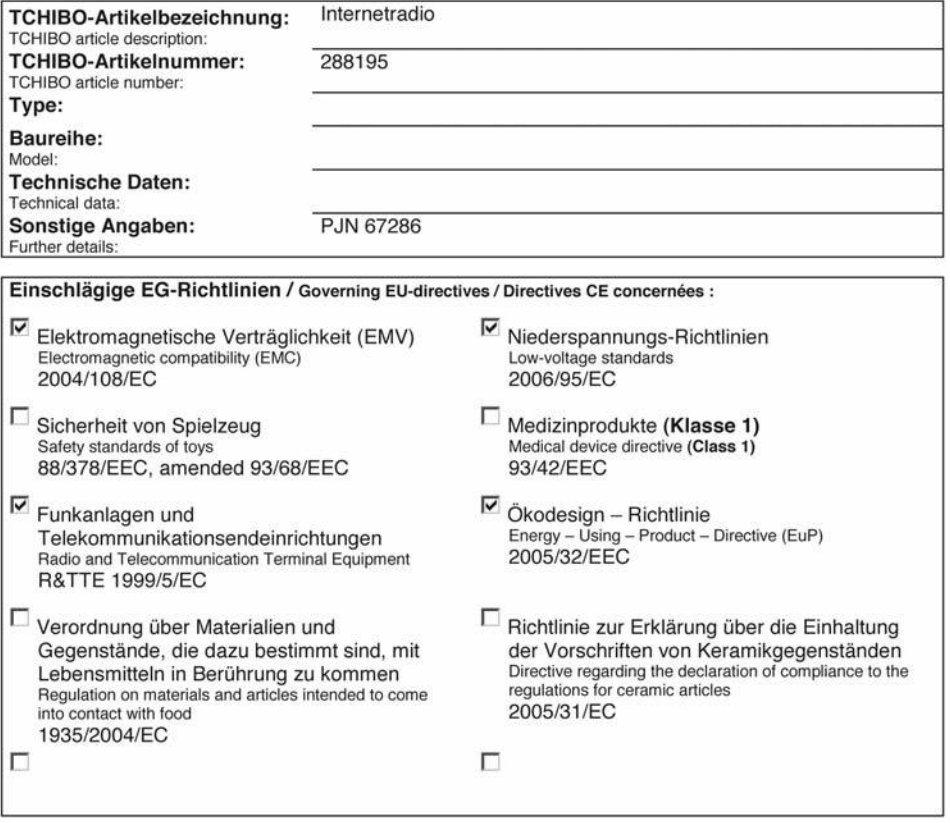

Rechtsverbindliche Unterschrift des Inverkehrbringers / Legally binding signature of distributing company TCHIBO GmbH - Überseering 18 - D-22297 Hamburg

Stellung im Betrieb / Position: Head of Quality Management Non Food

**Tchibo GmbH Quality Management** io.p ng 99997 Hamburg

Unterschrift / Signature: Ausstellungsdatum / Date of issue: 18.07.2012

**Matthias Meisner** 

#### **Technické parametry**

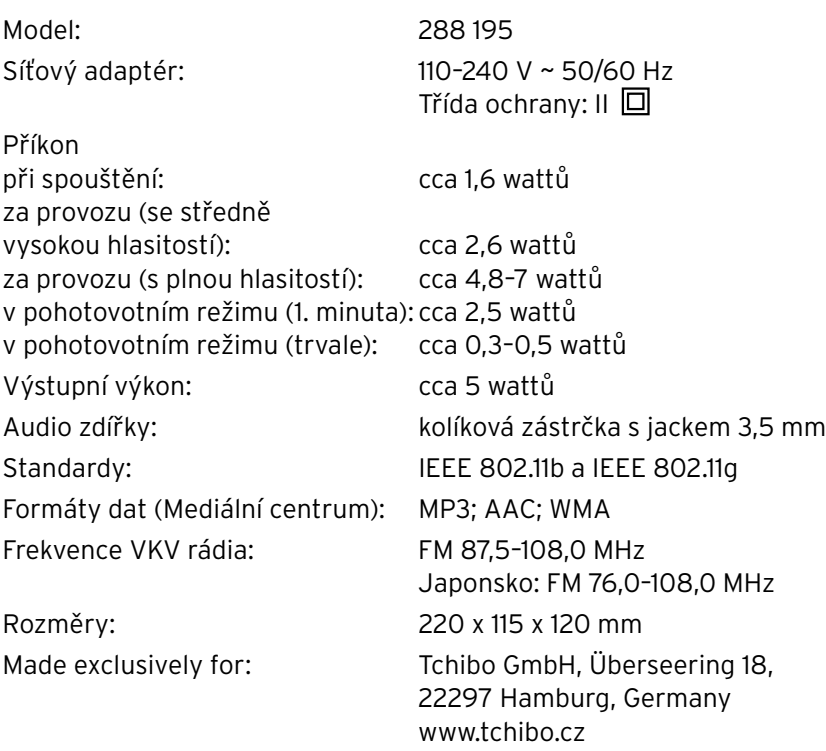

 $c \in$ 

Ve Francii je provoz povolen pouze ve vnitřních prostorách.

#### **Záruka**

Záruku poskytujeme v trvání **3 let** od data prodeje.

Tento výrobek byl vyroben nejnovějšími výrobními postupy a podroben přísné kontrole kvality. Zaručujeme bezvadnou kvalitu tohoto výrobku.

Během záruční doby bezplatně odstraníme veškeré materiálové a výrobní vady. Předpokladem pro poskytnutí záruky je předložení účtenky z obchodu Tchibo nebo jedné z partnerských prodejen autorizovaných společností Tchibo. Pokud by se proti očekávání vyskytla závada, vyplňte přiložený servisní šek a zašlete jej spolu s kopií účtenky a pečlivě zabaleným výrobkem do našeho servisního centra Tchibo.

Pro bezplatné zaslání výrobku do opravy zavolejte prosím do našeho zákaznického servisu Tchibo nebo výrobek osobně odevzdejte v nejbližší po bočce Tchibo.

Záruka se nevztahuje na škody způsobené neodbornou manipulací, na díly podléhající rychlému opotřebení ani na spotřební materiál. Tyto můžete objednat na uvedeném telefonním čísle.

Opravy, na které se záruka nevztahuje, můžete nechat provést na vlastní náklady v servisním centru Tchibo.

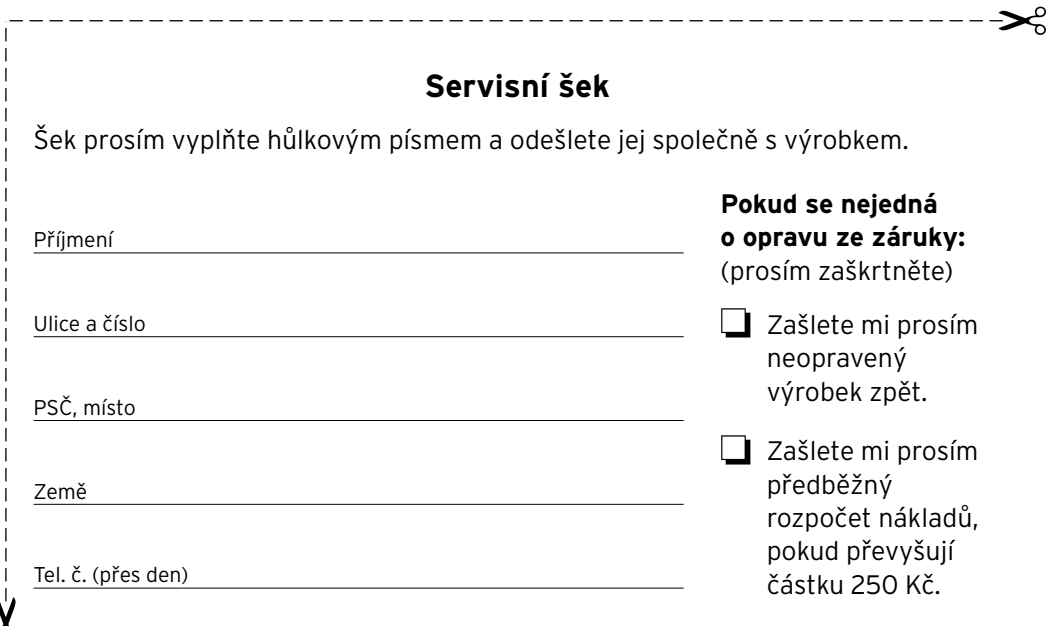

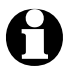

Výrobek bude opraven ve zmíněném servisním centru Tchibo. Rychlé zpracování a zaslání výrobku zpět je zajištěno pouze v případě, že výrobek zašlete přímo na adresu servisního centra.

Pokud potřebujete další informace o výrobku, chcete objednat příslušenství nebo máte nějaké dotazy k provádění servisu, zavolejte prosím do našeho **zákaznického servisu Tchibo**. Při dotazech uvádějte vždy číslo výrobku.

**Česká republika TCHIBO servisní centrum SÖMMERDA P.O. Box 21 Riegrova 56 350 02 Cheb ČESKÁ REPUBLIKA**

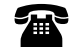

**844 844 819** (z pevné sítě: 1,29 Kč/min, z mobilní sítě: 3,78 Kč/min) pondělí - pátek 8:00 - 20:00 hod. sobota 8:00 - 16:00 hod. e-mail: service@tchibo.cz

#### **Číslo výrobku: CZ 288 195**

**Servisní šek**

\_\_\_\_\_\_\_\_\_\_\_\_\_\_\_\_\_\_\_\_\_\_\_\_\_\_\_\_\_\_

Šek prosím vyplňte hůlkovým písmem a odešlete jej společně s výrobkem.

#### **Číslo výrobku: CZ 288 195**

Chyba/vada

Datum prodeje Datum/podpis